# \* ISM 02

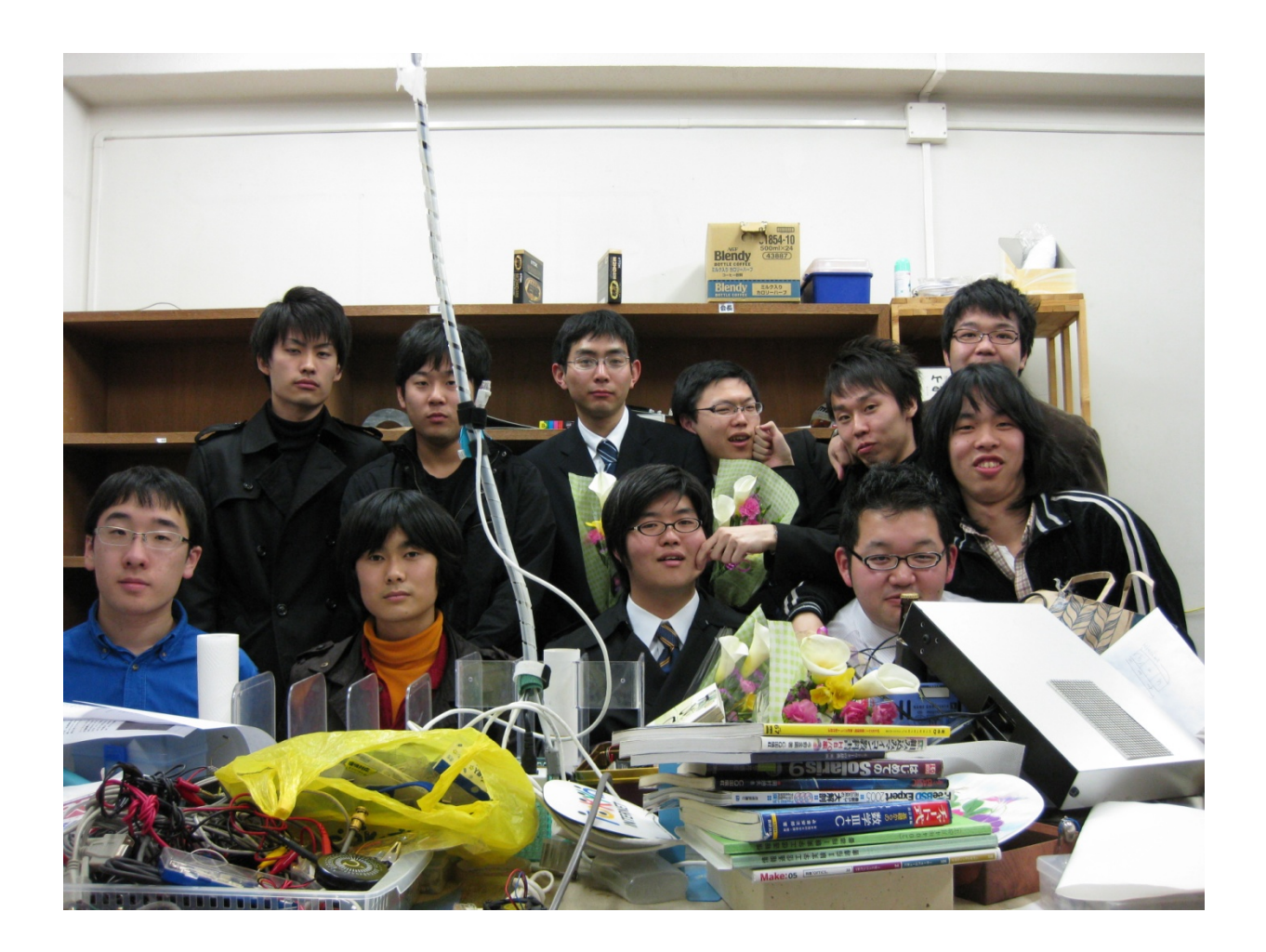

## \*ISM is a principle, belief or movement

### 会誌「\*ISM 02」

### 2010 年度春季 & 2010 年度卒業生記念号

### -◆ 目次 ◆-

- \*ISM 02 に寄せて
- \*ISM とは何か。
- シス研の昨年の活動状況
- H8/3069F マイコン入門のススメ
- 特集記事「車に詳しくなろう」
- リバースエンジニアリングの実践そのに~日本語化~
- PDA を用いた GPS 信号の取得
- Open GL で図形を描こう
- OpenLDAP による Unix, Linux 総合認証システム 第一回
- 工科展作業班の報告
- 役員からの一言
- 編集後記
- シス研への連絡方法

○附則

▽システム工学研究会 会則

▽工科展 / Make: Tokyo Meeting 04 - タッチパネルによる電子楽器の製作

### \*ISM 02 に寄せて

10 年度卒業 立松裕將(株式会社エヌ・ティ・ティ ネオメイト)

システム工学研究会会誌\*ISM 第 2 号の発行、おめでとうございます。08 年度会長 の立松です。昨年は、Make Tokyo Meeting への作品出展や、他大学サークルとの 技術交流も始まり、内部の活動から外部の活動へと本格的に昇華する、たいへん 良い機会を得ることができました。外部の活動というのはごまかしの効かないも のです。ごまかしの効かない環境で得た実力と経験は、必ず後輩諸君の今後の就 職活動、研究活動の支えとなるでしょう。特に就職難の時代ですから、自らの選 択の枠を増やすためにも、「苦労は買ってでもしろ」の勢いで頑張って欲しいと 思います。

さて、本年度は部室の移転、新たな活動への参加など、システム工学研究会にと って変遷の年となりそうです。どのような形になるのかはまだわかりませんが、 それぞれが精一杯の力を発揮し、システム工学研究会の明日を重ねて行ってくだ さい。以上で、私からの会誌発行の挨拶文とさせて頂きます。

07 年度入学 前会長 奥村洋介(経営情報科学部情報科学科)

09 年度会長の奥村洋介です。

会誌「\*ISM」の二度目の発行あたり、ご挨拶させて頂きます。

まず、制作に携わった人たち、ありがとう。

本当は私の代で出したかったんだけれど、結局できずに申し訳ない。

お疲れ様でした。

今回私は記事をかいていませんが、皆の記事を楽しませて頂きます。

さて、あまり堅苦しいと読まれない気がするので、ここからは口調を変えていき ましょうか。

これを書いている現在(2010 年 3 月)、シス研は転換期とも言える時期だ。

そんな時期に就活で手一杯なこの状況が歯がゆくて悔しい。

けれど後任の瀧本やそのブレイン(?)である佐原をはじめとする後輩たちが頼 りになるので、あまり心配はしていません。

就活で烏合の衆と化している私たちの分も補なって、きっと最適な道を見つけ出すはず。 シス研本来の在り方をもう一度考えてみるのもいいかもしれないね。

私が今までシス研で活動する上で思っていたのは

みんな謙虚だなぁ

ということ。

新しい事に触れたり挑戦するのは難しいけれど、その環境は用意されているから、

やりたいことやっていいよ!

もっとはっちゃけていいよ!

そういう雰囲気作りがいまいちできなかったのが心残っちゃ心残り。

それは私たちの責任だね。

なんだか卒業生のセリフみたいになってるな。

シス研での活動は私の大学生活の中で、大部分のウェイトを占めています。

それなしでは私の大学生活、いや人生は語れません。

辛いことや衝突もあったけれど、それも含めて入ってよかったと思っています。

会員全員が、後からそんな風に思えるように、みんなでシス研を作っていきましょう。

08 年度入学 会長 瀧本将大(工学部電子情報科)

平成 22 年度会長の瀧本将大です。まず、今回の会誌発行に当たり記事を寄稿して下さっ た方々とこの会誌を手に取って頂いた方に感謝いたします。

私が昨年度、会長という役職を拝命して以来私の生まれる前から続いてきたサークルの 伝統や役割の事を考えると、私はこの職をうまくこなせているだろうかと不安に思うこと もありました。しかし、今回沢山の方から戴いた記事に目を通しますと、会員一人ひとり がシス研の事を考えて行動していることが伝わりました。この調子ならば部室を移転した としても、シス研のこの雰囲気のままでやっていくことが出来るだろうと思います。

本年度はシス研にとって大変試練な年になるだろうと思います。けれども部室が代わって しまう時もただヤドカリの様に居心地の良い貝殻を移動するだけでなく、自分自身を守っ てくれた殻を脱皮する蟹の様に成長して、次代を任せられるシス研になっていきましょう。

### \*ISM とは何か。(シス研とは何か。)

 \*ISM とはシステム工学研究会、略してシス研の会誌でありシス研の活動目的である「本会は、電子情報通信 に関わる広範な技術に興味を持ち、各々の鍛錬を補助し、情報処理技術者試験の受験を目的とする。また成果を 工科展に顕す」の実践を紹介する場所である。

ではそもそもシス研とは何か、という話となる。

 シス研とは、愛知工業大学の技術系サークルである。その活動範囲はハードとソフトを問わず、技術系としか いいようが無い。会員も個性的な人たちの集まりで、ギークな人たちやデスマーチが大好きな人たち、酒を飲む と人が変わってしまう人やら色々。

 そんな人達が集まって寝泊まったり、コーディングしたり、合宿に行ったり、飲みに行ったりするのがシス研 である。

### 09 年度シス研の活動状況

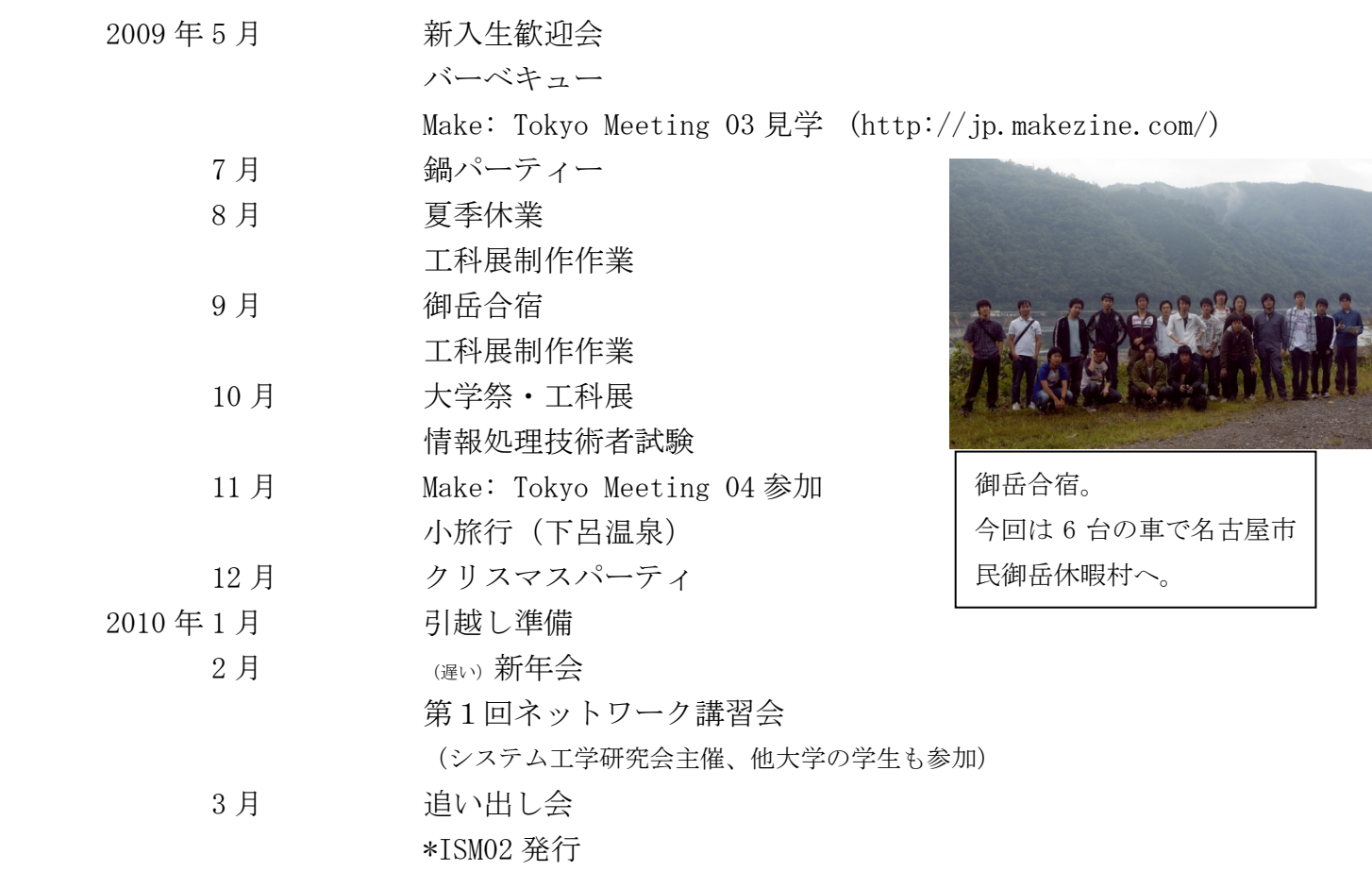

・Make: Tokyo Meeting 04 への参加

 工科展の制作物である「あの楽器」をさらに改良し、オライリー社が主催するモノづくりの祭典「Make: Tokyo Meeting 04」へと出展しました。実装のアイディア・エクストリームな部品配置など、多くの方々に見ていただき、好評をい ただきました。

・第1回ネットワーク講習会

システム工学研究会主催で、ネットワーク講習会を開催しました。今回は、ネットワークに興味のある他大学 の学生(中京大学の学生など)も参加し、ネットワークの基礎を学びました。

### H8/3069F マイコン入門のススメ

1EV hekki

### 1.はじめに

皆さんはマイコンというものをご存知でしょうか?

マイコンとはマイクロコンピューターの略で、その名の通り小さいコンピュータな訳です。

そのマイコンを入学当初「C 言語?マイコン?なにそれおいし一の?」状態だった僕が弄っていこうということで す。

そこは違うだろ・もっとこうしたほうがいいと思う点も多々あるかもしれませんが、生暖かい目で記事を読んで頂け ると幸いです。

### 2.使用機材

さて、使用機材ですが秋月電子で販売されている H8/3069F マイコン(以後 H8 マイコン)を搭載したネット対応マ イコン LAN ボードというものを使用します。このボードは H8 マイコン本体とネットワークコントローラを実装してい るので、ネットワークプログラミングも手軽に挑戦ができるそうです(今回はやりませんが…)。

あと 74HC595AP というシフトレジスタも使用します。

H8マイコンの入門・開発に関しては以下のサイトを参考にしました。

やまねこのマイコン実験室(http://wiki.livedoor.jp/yamamaya\_com/)

### 3.目標

7セグ LED の制御!

最初の目標は1~9の等間隔で順番に表示だったのですが、それだけじゃおもしろくねーぞと言われたので表示 する数字・感覚をランダムにするというところまでを目標にしました。

### 4.実際の手順

ここは僕が実際に作成をした手順を追って、苦労した点などを書いていきます。

最初にシフトレジスタそのものを理解する必要があったのですが、これが大変でした。しかし 74HC595AP はラッ チが内蔵されているシフトレジスタなので、使い勝手が良く重宝すると思います。ここはグーグル先生と先輩達に 泣きついてなんとか理解。

その後 7 セグ LED のアノードコモン・カソードコモンにちょっとビビりましたが、これはそんなに難しいことは無いで す。

この時点でまずは先に回路の設計を進めて行きます。

回路図は下のほうに載せておきましたのでどうぞ。回路図を書くのにも手間取ってしまったので見にくいかもしれ ませんが、ご愛嬌ということで…w

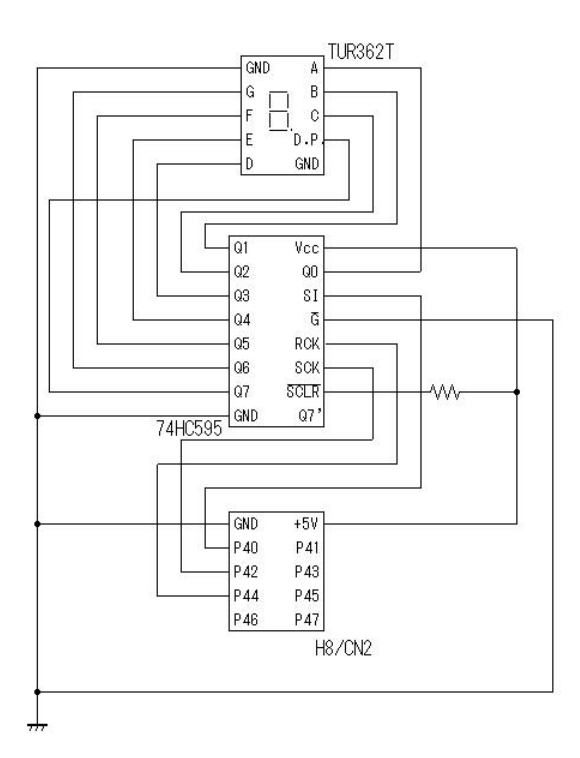

回路図の設計が終わったらいよいよソースコードの作成に入り ます。

アセンブラに関してはチンプンカンプンだったので今回は C 言 語での開発を進めました。

ここで問題になってくるのが H8 内臓のフラッシュ ROM の書き換 え可能回数は100回程度という問題です。

そこで、みついわゆきお氏が作成した MES(Micro Embeded System)というマイコン用の OS を使用し、ボード上の RAM に実 行ファイルをダウンロードする、という形を取ります。

これで万事解決、あとはどんどん開発を進めていくだけです。

ここはサクっと書きましたが、一番苦労したところだと思います w

ターミナルソフトの設定でコケたり、CUI を使ったことの無い僕に とって RAM に実行ファイルをダウンロードするのも一苦労でし た(最終的に先輩に泣きつきました…)。

ただ、先程紹介したやまねこのマイコン実験室や MES に関しても本家サイトをよーく読めば書いてあることなので 迷ったらとにかく読んでみることが大切だと思います。

あとはリファレンス・マニュアルを有効活用することの大切さも感じました。

ソースコードに関して一番苦労したのは乱数の生成に関してです。任意の数字を等間隔で表示、というところまで は結構すんなりできたのですが。。。

Windows アプリケーションと違って time 関数は使えないので乱数の種がサクッと出来ません。調べてみたところ、 NTP サーバを使ってみたり、H8 マイコンには A/D 変換が搭載されているのでノイズを拾ってみたりと色々あった のですがそれは今後の課題ということで(ぇ

今回は xorshift という擬似乱数生成アルゴリズムを使ってみました。あくまで擬似乱数なので再帰性があります が、サクっと実験するにはこれで十分かなと思いますw

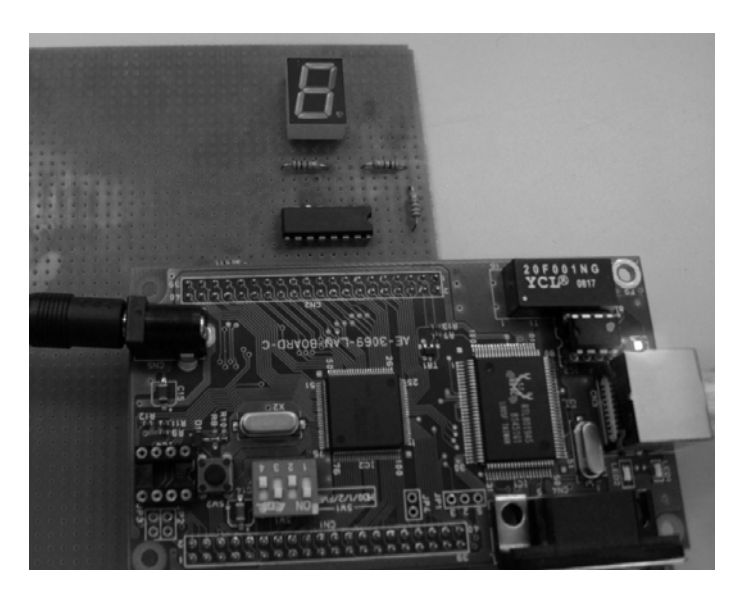

5.まとめ

途中嫌になって、おうちに帰って寝たいお…と思うこと もありましたが、完成したときは本当に嬉しいものです。 これはやめられないな、と感じた瞬間でした。

正直いって先輩方の助け・同級生のおもしろくねー ぞ改良しろ!の声が無ければ、完成はしなかったと思 います。この場を借りてお礼をしたいと思います。 最後に動作風景をどうぞ!

 **-** 8 -

### 車に詳しくなろう

工学部電気学科情報通信専攻 2 年 倉地和哉

最初に一言

○「シス研なのになぜ車?」と思って読む人もいるではないでしょうか…

簡単に言うと愛工大は自家用車とバイクでの通学が許されています。シス研会員も多くの人が車やバイクを所 有しています。そして、サークル活動の行事や買い出し等に使用しています。そこで、今回記事にさせてもら いました。

本題です

- ○車には色々な形や種類、メーカーがあり、わかりづらいところが多いです。急に、「あれが○○だよ」と言わ れても詳しくない人は「そうなの?」という反応しかできないと思います。車の仕組みや走りは運転免許を持 っていれば少しはわかると思うので、今回は形や種類、メーカーがわかるように書きます。
- 1. 最初はもちろん車の基本となる形。

形は1ボックス/2ボックス/3ボックスと呼ばれる箱の数によって分類されることが多いです。 1ボックスとはエンジンの上にドライバーが座るタイプで乗用車が一つの箱に見える車で、「トヨタ·ハイ エース」がとても有名です。商業の車、に使われています。しかし最近は衝突などの安全性から短いボンネ ットがついたモデルが主流。

2ボックスとは乗員が乗るスペースの前にエンジンなどが入るボンネットがついて二つの箱に見える車で、 「マツダ・アクセラ」のハッチバックから「トヨタ・ヴォクシー」のミニバンまで幅広いモデルが当てはま る。

3ボックスとは乗員が乗るスペースの後ろに荷物を載せるトランクがついて三つの箱に見える車で、「トヨ タ・クラウン」などが有名。また、タクシーや教習車はこのモデルが多いです。

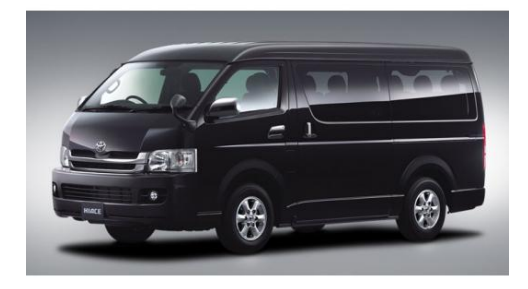

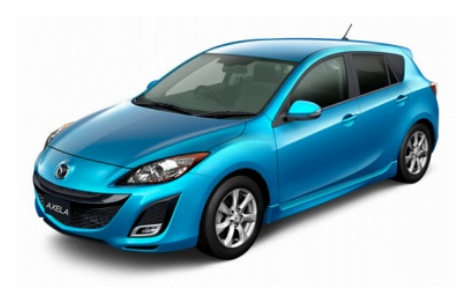

ハイエース(1ボックス) アクセラ(2ボックス/ハッチバック)

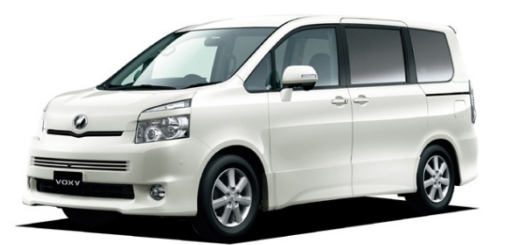

ヴォクシー(2ボックス/ミニバン) フラウン(3ボックス)

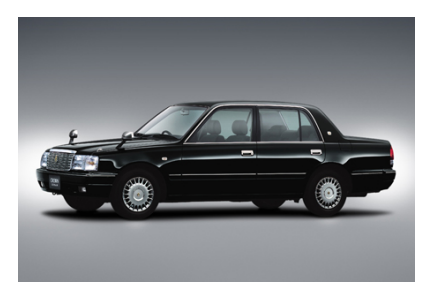

2. 次は形からの目的別の種類。

種類としては、軽自動車、コンパクトカー(ハッチバック)、背高ワゴン、ミニバン、セダン、ワゴン、 四輪駆動(SUV)、クーペ、オープンカー、エコカーとさまざまな種類があり結構ややこしいです。 そこで下記では種類ごとに書きます。

軽自動車:最近は2ボックス。しかし、昔は小さいトランクがついて2.5ボックスの車もあった。 規格からの制限があり 660cc と小さいエンジンを積み、4人乗りと制限があります。燃費良く、維持費 がとても安く、学生や街乗りに乗るにはとても良い。オープンカーからハッチバック、背高ワゴン、四 輪駆動と幅広く存在している。

コンパクトカー: 2ボックスの小型の車。1000cc~1800cc ぐらいまでのエンジンを積み、5人乗り になる。そして街乗りから長距離ドライブなどに向いている。燃費も良いので軽自動車からの乗り換え や初心者などは良い。

背高ワゴン:2ボックス。上記のコンパクトカーと同じである。しかし、室内の高さがあり荷物など がたくさん積めるので、少人数旅行などでは最適。

ミニバン:2ボックスで室内は広い。3列シートにより6人から8人乗りとたくさんの人が乗る。こ れによって旅行、大人数のドライブなど最適。小型から高級感のある大型まで存在する。リヤはスライ ドドア(一部の車種)によって乗り降りがとても楽。

セダン:3ボックスの代表。4人が快適に乗れることや小型からスポーツタイプ、高級車はほとんど 当てはまる。安全性、快適性は良い。

ワゴン:2ボックス。セダンの後席以降のルーフを延長させることで荷物がたくさん乗る。なので、 セダンよりは使い勝手が良く、走りも良いモデルもある。

四輪駆動:2ボックス。一般道でも悪路でも快適に走れることができる。小型から高級感のある大型、 3列シートを搭載しているモデルまで幅が広く存在している。

クーペ:3ボックス。セダンタイプの後ろの高さが低くなり2ドアになり、スポーツカーと呼ばれる モデルが多い。走りはとてもよくかっこいい。

オープンカー:3ボックス。クーペと同じであるが、屋根の部分が外せることによって解放感が抜群 で、ドライブなどは最適。

エコカー:こちらは最近話題の環境対応車。

 ハイブリッドカー:ガソリンエンジンとモータが組み合わさっている。モータがエンジンを助ける 仕組みで必要に応じてモータのみで走ることができ、燃費が 38km/リッターと世界最高水準となる。市 販は多くのメーカーからされ、一番注目の車となっている。

電気自動車:ガソリンエンジンの代わりにモータが駆動力となりボンネットにはモータなどが収ま る。また、タイヤに一つずつにもモータがついている。電気でバッテリーに充電するが走行距離がカタ ログ値で 300km と長い距離が走れないのが今後の課題。しかし市販がされ始めた。そして今年は一般 の人も買える。

 プラグインハイブリッド:これはハイブリッドのシステムに電気で充電できる仕組みを持つ車で、 主役は電気自動車でバッテリーの充電がなくなれば、ガソリンエンジンが補助をする形。市販されてい るが一般の人はまだ買えない。

燃料電池車:これは電気自動車と同じ仕組みであるが、電気を水素と酸素の化学反応で作る車であ る。しかし機材が多く開発はされているが市販には相当かかると思われる。

3. 最後はもちろんメーカーはどんな車を売っているのか?

日本にはトヨタ、日産、ホンダ、マツダ、三菱、スバル、スズキ、ダイハツなどとたくさんある。そん な中、このメーカーはどんな車が売れているか分かればいいと思います。しかし、あくまで独断。勝手 ながら決めて書きます。

トヨタ:右のマーク。

特徴:愛知県豊田市に本社がある。 最近子供店長というCMで話題の日本を代表する車メーカー。 もちろん生産台数も多い。 そしてダイハツ、スバルが傘下に入っているため今後は共同 開発が多くなる。 そして世界初のハイブリッドカー「プリウス」もあり、環境 への配慮も考えている。

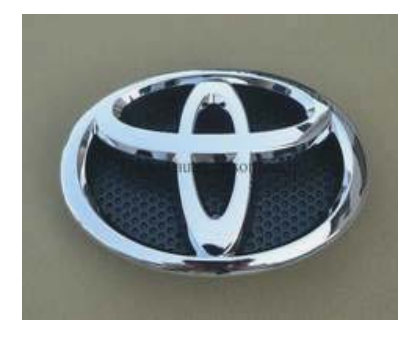

 そして、トヨタは右下の図の「レスサス」と呼ばれる高級車ブランドもあります。もともとア メリカで売られていたブランドで日本車では「セルシオ」が今では「レスサス・LS」として販 売されている。

有名車種:「クラウン」「マークX」「カローラ」 「ヴィッツ」「ノア・ヴォクシー」 「bB」「パッソ」「プリウス」 「カルディナ」「オーリス」 「FT-86concept」が去年話題になった。

- 日産:右のマーク。
	- 特徴:低燃費少女ハイジの CM やゴーン社長で有名ではないかと思う。 多彩な車や奇抜なデザインが多い。
	- 有名車種:「マーチ」「キューブ」「ノート」「セレナ」 「エクストレイル」「スカイライン」「GT-R」
- ホンダ:右のマーク。
	- 特徴:バイクのカブで有名。 燃料電池車の開発やハイブリットカー「インサイト」の販売をする。 世界では F1などのモータースポーツの参戦ではとても有名で ある。

箱根駅伝では車の提供などで有名。

有名車種:「フィット」「オデッセイ」「ステップワゴン」 「インサイト」「フリード」「ライフ」「ゼスト」

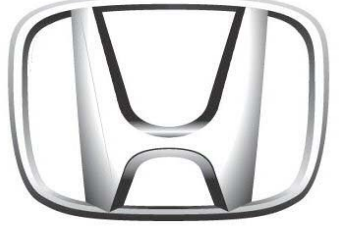

- マツダ:
	- 特徴:ZOOM-ZOOM など、キャッチフレーズがあり、走りにこだわ

るメーカー。ロータリーエンジンの開発もしている。野球の広島の広告でもおなじみである。 広島が本社。

有名車種:「デミオ」「アクセラ」「プレマシー」 「ロードスター」「RX-8」

### 三菱:

特徴:PC 液晶などでも有名だと思うけど、車も作っています。 CM では drive@earth というキャッチフレーズがあり、走りと乗り心地にこだわるメーカー。

世界ではラリー選手権「パリ・ダカ」で有名。

有名車種:「コルト」「ディンゴ」「パジェロ」

「ランサーエボリューション」「ekワゴン」

スバル:

特徴:航空機で有名な富士重工業の車部門。

赤帽で使われている車では有名。悪路で走りをこだわる車づくりでほとんどが四輪駆動。エ ンジンも独自な車好きはファンが多い。

しかし、トヨタ傘下に入ったため、軽自動車部門は自社開発を終える。

今後はダイハツからの提供が入る。そしてトヨタと共同開発のスポーツカー「FT-86concept」

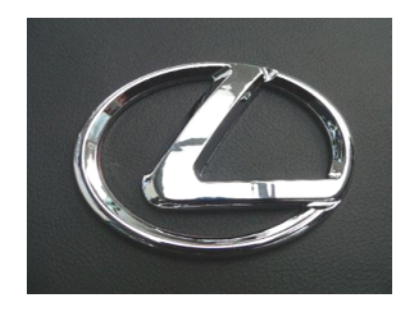

**NISSAN** 

のスバル版も今後販売予定。小型車も販売される。

有名車種:「インプレッサ」「レガシィ」「フォレスター」「ステラ」 軽トラの「サンバー」

### スズキ:

特徴:静岡県浜松市が本社。バイクで有名。

軽自動車「ワゴンR」、軽トラ「キャリィ」も有名である。

有名車種:「ワゴンR」「アルト」「セルボ」「ジムニー」「スイフト」 軽トラの「キャリィ」

### ダイハツ:

特徴:大阪府池田市が本社。

カクカク・シカジカのCMでおなじみ。そして多彩な軽自動車が多い。トヨタ傘下でトヨタと 共同開発車の「ブーン」や「クー」がある。

また多彩なラインナップにより軽自動車の販売台数を伸ばしている。

有名車種:「ムーヴ」「ミラ」「タント」「コペン」 軽トラの「ハイゼット」

4.余談

大体分かってもらえたと思います。しかし車はややこしいのは当然です。 あくまで自分解釈で書きました。

#### ※参考写真

ハイエース:「CORISM」

URL: http://corism.221616.com/articles/0000065844/

アクセラ:「livedoor ニュース」

URL: http://news.livedoor.com/article/image\_detail/4249838/?img\_id=728901

ヴォクシー:「Goo-net」

URL: http://www.goo-net.com/catalog/TOYOTA/VOXY/10041826/index.html

クラウン:「車っちょ」

URL: http://www.kuruma-erabi.jp/toyota/crownsedan/

トヨタマーク:「AUTOPARTSONLINE」

URL: http://www.autopartsonline.jp/pg/maker/toyota.html

レクサスマーク:「MeiwaSuisan」

 URL: http://bbs44.meiwasuisan.com/bbs/bin/read/car/1262680951/l50 日産マーク:「楽天市場」

 URL: http://item.rakuten.co.jp/axis-no1/c/0000000254/?type=auction ホンダマーク:「Strange Blue」

URL: http://strangeblue.cocolog-nifty.com/15is/2007/12/post-1e34.html

リバースエンジニアリングの実践そのに ~日本語化~

### **1** はじめに

\*ISM 第二回おめでとうございます。

というわけで連載との事で、第二回目、今回もまぁ適当にやってみましょうか。今回は前回と違い、やりながら書いていき ます。分かりやすくはするつもりです。ちなみに、利用ソフトなどは前回と同じで

### **OllyDbg**

OllyDbg

http://www.ollydbg.de/

### 日本語化パッチ

Digital Travesia ~ でじたる とらべしあ~

http://hp.vector.co.jp/authors/VA028184/

です。

-

### **2** 目標設定

前回、ゲームのバグ取りと正直そのゲームをやらない人にはどうでもいいネタでした。今回は、(少しは) 実用的です。 ターゲットは、Dependency Walker(ディペンデンシーウォーカーと呼ぶらしい) です。これ、Microsoft Visual C++ 6.0(VC6) とかについてくるツールで、一般公開されてます。Microsoft Visual Studio 2005 には付いて無いみたいですが…。さて、こ のソフトはEXE やDLL のインポート/エクスポート情報を解析するソフトです。Dependency=依存関係って事ですね。なの で、自分で作ったプログラムが不要なDLLを取り込んでいないか、必要なDLL は何か、プログラム間のインターフェイス は正しく出力されているか、などを調べられます。他にも呼んでいるAPI で大雑把な目的を掴む、という用途も有ります。

なかなかそういう作業には便利なのですが、いかんせん日本語対応が適当です。

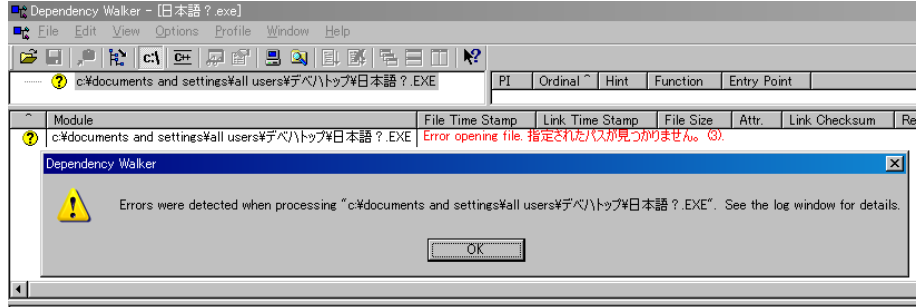

Error: The file you specified to load could not be found.

図1: エラーパターン

というか、対応してません。日本語版のVC6 に付属してるくせに…ね。図1 を見れば分かりますが、「デスクトップ」をパ スに含むと「デベハトップ」を参照して読めないと文句を言って終わりです。デスクトップで作業スンナといわれればそれ までですが、開発中のアプリなどはマイドキュメント以下に出来て、マイドキュメントはユーザフォルダ内部にあって、ユ ーザフォルダはユーザ名が日本語なら日本語で付いてしまうので、同じ現象がおきます。 こうなるとに使えたもんじゃない ですね。さて、長くなりましたが目標です。

Dependency Walker2.2 を日本語パスのファイルでも開けるように修正せよ!

<sup>1</sup>実際の名前は英数字だけどローカライズされたためエクスプローラでの表示は日本語ってケースも有ります

### **3** 原因特定

まずはデベハトップなどという面白単語に何故なったのか推測してみましょう。

デベハトップ以外の部分に注目すれば、小文字に変換している事が分かります。で、日本語文字(ShiftJisの場合) は、二バイ ト目に普通のアスキー文字と同じ値も入ります。二バイト目をアスキー文字として小文字に変えたり大文字に変えたりする と別の文字に変わってしまうと言うわけです。

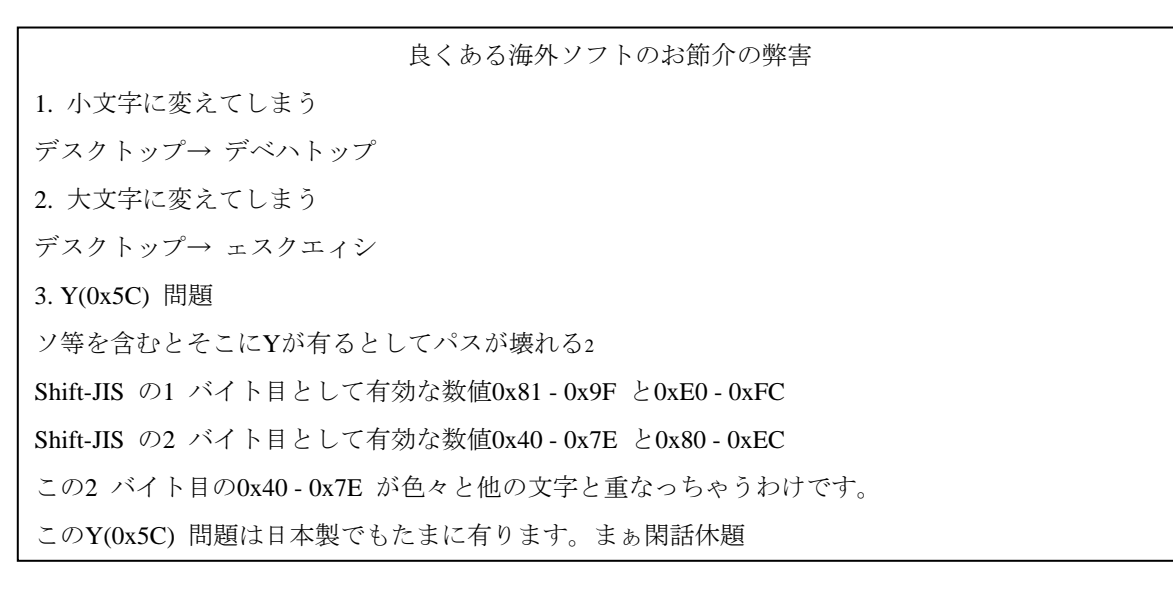

というわけで、日本語文字を無視して小文字に変換する部分をどうにかすれば、とりあえずこの問題は回避できそうです。

### **4** 問題箇所特定

とはいえ、変換部分を直接探すのは難しいので、何かの指標から辿る事になります。ファイル名の変換を辿るので、ファ イル名を取得する箇所からたどって見ます。ファイルの開き方も複数あるようなので、ここは簡単に、ドラッグアンドドロ ップから辿ってみます。これは、使われるAPI が(大抵は) 決まっているので、辿りやすそうだからです。OLE のドラッグ ドロップ関係を使われたらごちゃごちゃですが、幸い今回はそういうことはありません。

#### API の仕様(要約)

int DragQueryFile(Handle,index,buf,bufsize);

Handle で示されるドロップイベントの情報をbufsize 以下、buf に書き込む。index が-1 ならば、ドロッ プファイル数を、index が-1 以外ならば、0 ベースで指定番号目のファイル情報を得る。

1. OllyDbg で読み込む。

2. 逆アセンブルペインで右クリック→検索→全ての外部関数呼び出し

3. DragQueryFile を探す。検索結果画面を関数名でソートして画面内に検索キーを入力すれば勝手にスクロールする。

さて、呼び出しを見つけたら、周辺を読みます。API の仕様からすると、ドロップファイル数をEBP-80に保存して、 EBP-7C をカウンタとしたループで処理していることが分かります。で、ループごとにカウンタ番号目のファイル情報 を0x104=260(MAX PATH) 文字有るらしいEBP-78 から始まるバッファに格納するようです。…なんだか、EBP-78 から 0x104 進んだらえらい事になりそうですが、とりあえず謎の究明は置いておきます。で、読み込んだあとそれをパラメ ータにして…関数ポインタらしき構造が出てきました。(リスト1)

リスト1: 関数ポインタ?

1 00431C0A MOV EAX, DWORD PTR DS: [EDI]

- $2 \mid 00431$ COC LEA ECX,DWORD PTR SS:[EBP-78]
- 3 00431C0F PUSH ECX
- 4 00431C10 MOV ECX,EDI
- 5 00431C12 CALL NEAR DWORD PTR DS:[EAX+88]

なんでワザワザ…と思うところですが、これはC++の仮想関数です。頭が痛いかたも、とりあえず深く考えないでくだ さい。

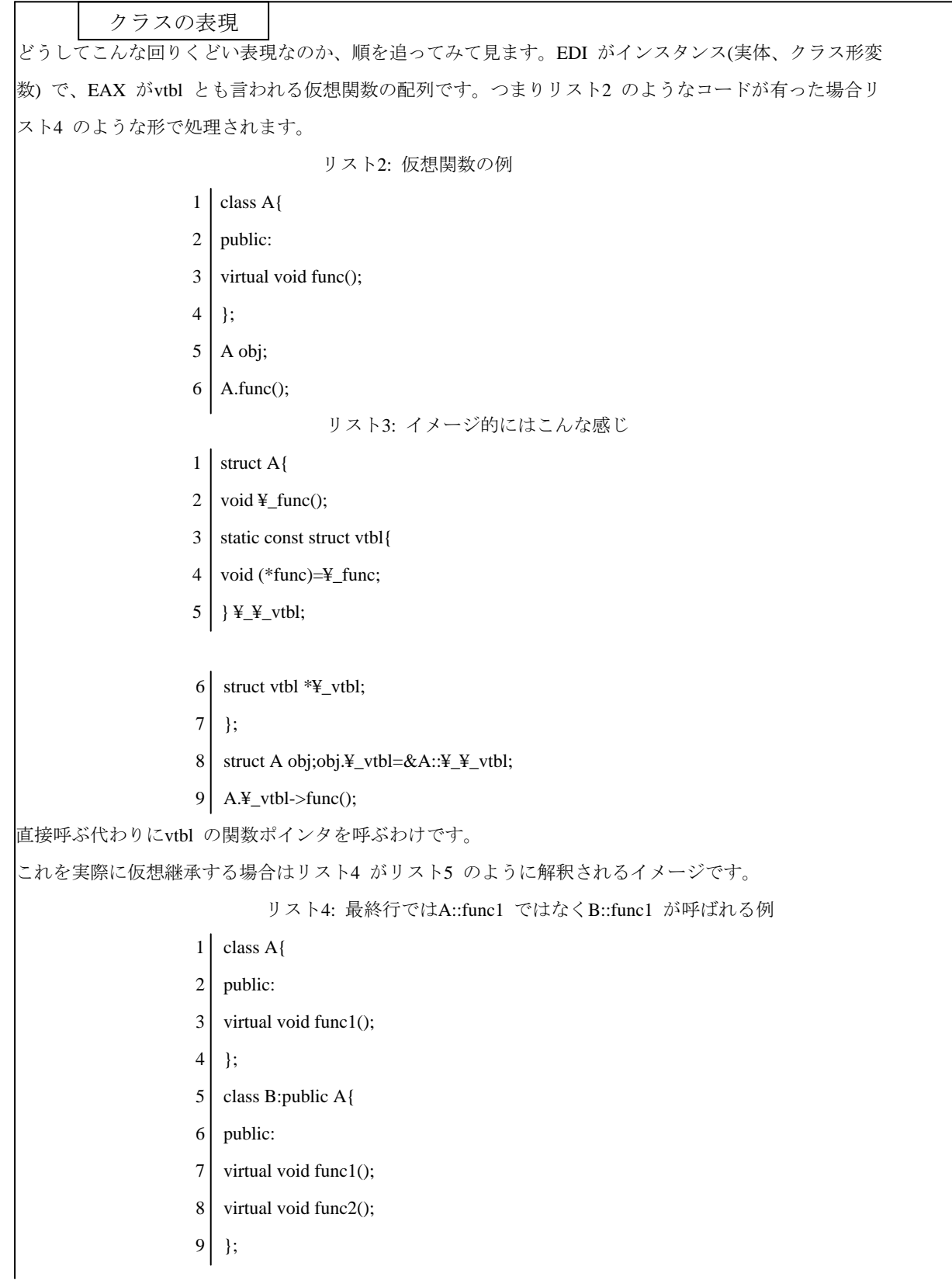

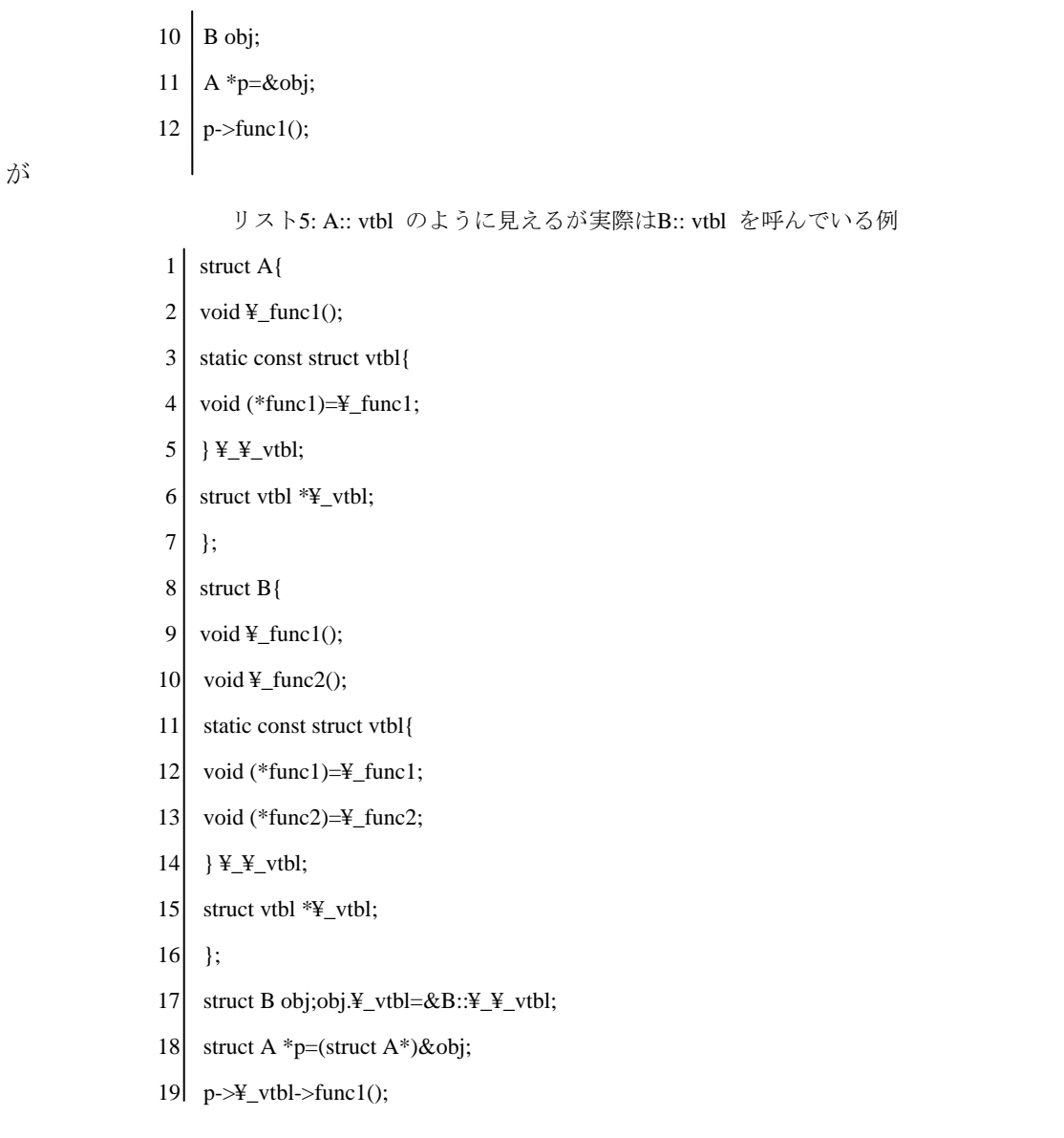

これが仮想関数のオーバーライドを実現する方法(の一つ) です。

仮想関数なので、初期化するところを見れば呼ばれる関数も分かりますが、辿るのが面倒なのでブレークポイントを使って済 ませます。仮想関数の使い方として、インスタンス(実体) だけ差し替えることで同じコードでも動作を変えられるというものが あります。それが適応されている場合には数回辿らないとダメですが…そういう小細工はされていないと仮定することにしまう。 こういう手抜きにはそういう落とし穴も有ると覚えておきましょう。

ブレークポイントを仮想関数呼び出しに仕掛けて実行して、ファイルを読み込ませればOllyDbg に処理が移って停止します。 ここからはちまちま辿ります。ファイル名が何処へ移動・コピーされるか見失わないよう注意しましょう。総当りで解説しな がら書くのもアレなので、勘に任せて探っていきます。使うのは「詳細ステップ」「ステップ」「リターンまで実行」です。そ れぞれ「関数などに潜る」「潜らないで1 行進む」「現在の関数の終了まで飛ぶ<sup>3</sup>」となります。

ですが本当に勘で探るのも面倒なので、メモリ検索を併用してさらに手抜きします。怪しげな関数に敢えて潜らず、ステップ 実行で通過するごとに小文字に変換されたパスを検索することで、どのあたりで問題の処理が行われたか見つけられると言うわ けです。検索するには、メモリウィンドウ開いて右クリックから検索します<sup>4</sup>。なお、検索キーはわりと短くても構いません。こ のソフトの場合、変換済みパスもウィンドウを閉じれば消えるようなので、変換される瞬間を見逃したらその前後にブレークを 仕掛けてやり直します。関数を越えるごとに検索していけば「ある関数をステップで乗り越えると変換されたパスが出現する」

-

<sup>3</sup> 若干不安定な機能ですので、上手くいかないときは素直にブレークポイントとステップ実行で処理してください

<sup>4</sup> Ctrl+B でも検索ダイアログを出せます

というポイントがあるはずなので、次回はそこを詳細ステップしていく…と繰り返します。これを明確に変換している場所が分 かるまで繰り返します。続けていると何度も呼ばれる関数の中で

#### 0042994C CALL depends.004542BA

をまたぐ瞬間に変換されたテキストが出現し、この関数内部のリスト6 で示すループで変換されているところまで たどり着けるかと思います。

- 1 004542EF /MOV CL,BYTE PTR DS:[EDX]
- 2 004542F1 |CMP CL,41
- 3 004542F4 |JL SHORT depends.00454300
- 4 004542F6 |CMP CL,5A
- 5 004542F9 |JG SHORT depends.00454300
- 6 004542FB |ADD CL,20
- 7 004542FE |MOV BYTE PTR DS:[EDX],CL
- 8 00454300 INC EDX
- 9 00454301 |CMP BYTE PTR DS:[EDX],BL
- 10 00454303 ¥JNZ SHORT depends.004542EF リスト6: 小文字変換処理本体

見れば分かりますが、二バイト文字など考慮もしないで、ただただ大文字範囲の数値であれば小文字に変えるという処

理を繰り返しています。

他のアプローチ

ちなみに、逆アセンブルペインの検索→コマンドのシーケンスに

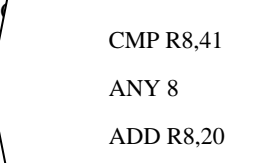

と打てば、運が良ければ大文字→小文字の変換を一気に見つける事もできます。0x41 は大文字のA、0x20 は'a' と'A' の差です。なら最初からこれでやれ、というのは勘弁して下さい。 自分も正解を見つけてからその方法に気づくぐらいだったので…(汗 他にも「メモリ上で問題の小文字変換された文字列が現れる場所には規則性がある。よって、予めそ

こにメモリブレークポイントを仕掛けて書き込み処理を炙り出す。」といったアプローチもアリでしょう。

手段はたくさんあるので、このあたりは経験と勘と発想力次第です。

### **5** 問題修正

さて、問題のコードは判りましたが、これをどうするかです。「同じDLL を二度検索しないように~」といった用途 だったりした場合、そのまま潰してしまうのも多少不味いかもしれません。…まぁ深い事は気にしないで、とりあえず 潰してみます。問題の加算命令をNOP に変えればいいですが、どうせなので変更量を減らしてみまましょう。 ADD の結果値が変わらなければ良いので、加算量をゼロにすれば無効変出来ます。

- 1. 問題の行をダブルクリック
- 2. 簡易アセンブラで20 を0 に変えて上書き
- 3. 変更した行を選択して、右クリックから「実行ファイルへコピー(選択行)」
- 4. 出てきた変更済みイメージを右クリックして、これを保存。
- コピーの操作は実際にはコピーしないでパッチ済みイメージをメモリ上に作るだけなので、さらに保存する必要があ

ります。ちょっと面倒ですね。

さてこれでテストしてうまく動いたのでおしまいです…ではあまりに無責任ですね。

というわけで、ちゃんとしたパッチも作ってみます。

今回は日本語対応が目的なので、日本語以外は視野に入れないパッチを作ります。

まず、どう考えても元の場所を上書きするだけでは足りないので、別の場所にコードを書くことにします。

インプラントとかパラサイトルーチンとか呼ばれます。このプログラムはコードがギッチギチに詰まっているようなの で、終端の部分に埋めることにします。

リスト7: 解説不足のアセンブリ

- $1$  | st:
- 2 8A0A mov cl, byte [edx] ;Shift-JIS lead byte =  $0x81...0x9F$  and  $0xE0...0xFC$
- 3 80E9 81 sub cl,81
- 4 80E9 1E sub cl, 1e : 0x9f 0x81 = 0x1e
- 5 76 17 jbe sk; if ck = lead byte : skip and next
- 6 80E9 41 sub cl.41 : 0xe0 0x9f = 0x41
- 7 80E9 19 sub cl,1c ; 0xfc 0xe0 = 0x1c
- 8 76 0F ibe sk ; if ck = lead byte : skip and next
- 9 80E9 45 sub cl, 45 : 0x41 0xfc = 0x45(overflow)
- 10 80E9 19 sub cl, 19 : 0x5a 0x41 = 0x19
- 11  $\sqrt{77}$  OC jnbe nx ; if ck != upper char : next
- 12  $80E9 86 sub c1.86 : 0x00 0x5a 0x20 = 0x86$  (overflow)
- 13 880A mov byte[edx],cl
- 14 EB 05 jmp nx
- 15  $|$ sk: ;skip
- 16 42 inc edx
- 17 381A cmp byte[edx], bl
- 18  $\begin{array}{|c|c|} \hline 74.05 \text{ iz ed}}$ ; if next = NUL char : end
- 19  $\ln x$ : : next
- 20  $\vert$ 42 inc edx
- 21 381A cmp byte[edx], bl
- 22  $\overline{75}$  D5 jnz st ;if next != NUL char : loop
- 23 ed:
- 24  $\vert$  5B pop ebx
- 25  $\overline{C}$ 3 retn

まずは埋めるべきコードを書いてみます(リスト7) sub の嵐ですね(笑)。…まぁジャンプの数を減らす小技です。

範囲の下限を予め引いておき、範囲の大きさを減算したときにキャリー(この場合正確にはボロー) が発生したら範囲内というわけ です。最後、元の値に0x20 を加算する処理までsub でやってます。最後まで回ると確実にオーバーフローするのは…まぁアソビゴ コロという奴です。ちなみに、加算でキャリーを作っても同じように作れる筈です。

このコードをEXE の開いているスペースに埋め込みます。まぁ適当に、0046C9A0 辺りが空いているので、そこから書いていきま す。Jcc 系命令は相対ジャンプなので、範囲選択してバイナリコピー/貼り付けをすれば楽にコードを移動できます。この辺りが再

配置性(リロケータブル) という奴です。たぶん。ついでに作業を楽にするため、0046C9A0 でラベルを貼ります。右クリックから でも「:」キーのショートカットでも構いません。

今回はaddcode とします。ラベルを貼って準備が終わったら、元のループの代わりにここへ移動するようにします。 つまり

### 004542EF MOV CL,BYTE PTR DS:[EDX]

#### 004542F1 CMP CL,41

#### 004542EF JMP addcode

を

と書き換えます。これで完成。先の簡易パッチと同じ手順でEXE ファイルに書き出します。保存するとき

は「全ての変更箇所」をコピーします。 ib と il、ia と ig はどう違う? 簡単に言うと、符号つき整数用と、符号無し整数用の違いです。 jb、ja、jbe、jae は符号無し整数用で、jl、lg、jle、jge が符号つき整数用です。「IA-32 インテル(R) アー キテクチャ・ソフトウェア・デベロッパーズ・マニュアル」の「命令セット・リファレンス」によると… JA より上(CF=0 および ZF=0) の場合 short ジャンプする。 JAE より上か等しい(CF=0) 場合 short ジャンプする。 JBE より下か等しい(CF=1 または ZF=1) 場合 short ジャンプする。 JB より下(CF=1) の場合 short ジャンプする。 JG より大きい(ZF=0 および SF=OF) 場合 short ジャンプする。 JGE より大きいか等しい(SF=OF) 場合 short ジャンプする。 JLE より小さいか等しい(ZF=1 または SF<>OF) 場合 short ジャンプする。 JL より小さい(SF<>OF) 場合 short ジャンプする。 より上とより大きいの表現の違いがよく分かりませんが、CF や ZF といった関連フラグは分かります。 CF はキャリー、OF がオーバ、ZF がゼロ、SF が符号(Sign) となります。ま、やってみた方が早いでしょ  $5<sub>1</sub>$ 式 ZF SF CF OF JB JL 0x01( 1)-0xFE(-2)=0x03( 3) 偽偽真偽真偽 0x01( 1)-0xFF(-1)=0x02( 2) 偽偽真偽真偽 0x01( 1)-0x00( 0)=0x01( 1) 偽偽偽偽偽偽 0x01( 1)-0x01( 1)=0x00( 0) 真偽偽偽偽偽 0x01( 1)-0x02( 2)=0xFF(-1) 偽真真偽真真 0xFF(-1)-0xFE(-2)=0x01( 1) 偽偽偽偽偽偽 0xFF(-1)-0xFF(-1)=0x00( 0) 真偽偽偽偽偽 0xFF(-1)-0x00( 0)=0xFF(-1) 偽真偽偽偽真 0xFF(-1)-0x01( 1)=0xFE(-2) 偽真偽偽偽真 0xFF(-1)-0x02( 2)=0xFD(-3) 偽真偽偽偽真 0x7F( \*)-0xFF(-1)=0x80(-\*) 偽真真真真偽 0x80(-\*)-0x01( 1)=0x7F( \*) 偽偽偽真偽真 JB は CF を見るので、減算の際に見えない上位桁から繰り下がると飛びます。 JL は OF が無い、普通に計算できる範囲の場合は結果が負になると飛びます。 そしてオーバフローを起こした場合は符号が反転してしまうので OF との不一致…言い換えると XOR を見て飛ぶようになっ ています。OF については加算で考えた方が分かりやすい概念で、引き算の場合は引く数の符号を逆にして考えたほうが理解 しやすいでしょう。加算として考えて、「同じ符号の数値を足したのに符号が反転した」場合にオーバフローとなります。逆に 符合が違う場合はどうやっても 0 に近づく変化なのでオーバフローはしません。このオーバフローがおきた場合も正しく両者 の関係を計るために、SF<>OF などといった訳の分からない条件が出てくるわけです。

### **6** テスト

まずは簡易パッチの方から(図2)。

大文字がそのままで変換されていませんが、ちゃんと読み込めています。

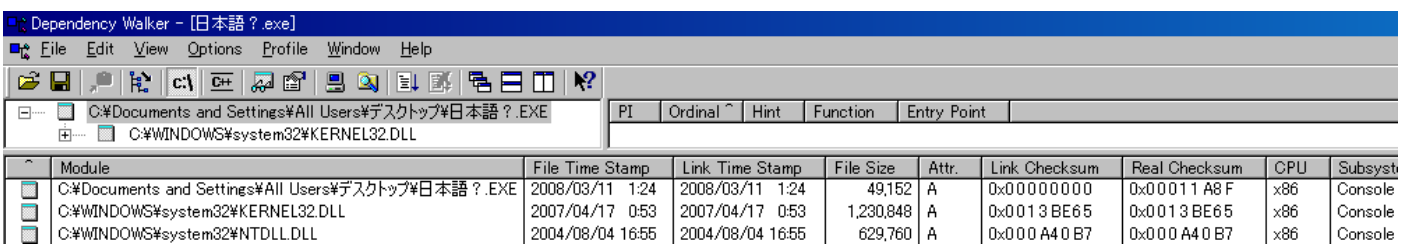

次、本命の日本語対応パッチの方(図3)。

ASCII 文字は小文字に変換され、日本語文字も壊れていません。

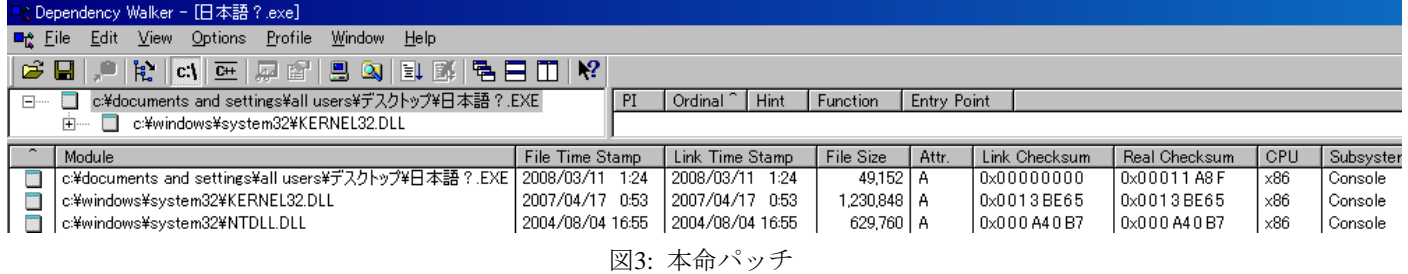

大丈夫そうです。

というわけで、これにて終了!

### **7** おわりに

今回はどうだったでしょうか。

なんだかコラム欄ばかり充実して内容が薄くなっている気がしないでも無いですが…理解できたでしょうか、楽しめたでし ょうか。楽しんでもらえなかったならゴメンナサイ、楽しんでもらえたなら幸いです。

まぁ、リバースエンジニアリングやプログラミングの実践なんて、経験という名の「関連する雑多な知識からなる勘」が物 をいう世界のような気もするので、コラムが多いというのもアリだと思います。…そういうことにして下さい。

最初に「やりながら書いていきます」と書きましたが、実は一つ前のバージョン2.1 でこのバグ修正はやっていたので、 前提知識がなかったかと言うと微妙でした。とはいえ、なにをやったか内容を思い出せなかったので結局イチからやりまし たし、そのぶん新鮮な気分で解析できました。終わったところで答えあわせを兼ねて古いファイルを調べてみたら… ……タイムスタンプが2006 年9 月1 日とかなってました。

…もう軽く二年も前だったのか…そりゃ忘れる……というか、ずっとこんな事ばっかやってたのか俺は。

9/10

リバースエンジニアリングの実践そのに ~日本語化~ 2008/03/12(2010/03/05 修正) 文月師走

今回は前回より実用的かつそれなりに応用の効きそうな内容に仕上がったと思うので個人的には満足し

ています。でわまた、機会があればリバースエンジニアリングネタをやるかもしれません。

以上ぅ!

PS. 今まで使っていた古いパッチは簡易版の実装でしたとさ。手抜きだなぁ…

### PDA を用いた GPS 信号の取得

昨今携帯電話やカーナビなど GPS を利用する機器がかなり普及し始めている。 そこで今回私が所有している東芝の PDA「GENIO e550GX」を用い GPS 信号を 受信しその情報から自分のいる場所を地図上に表示させてみることにした。

まず最初に GPS はどのようなものなのかの説明をする。

GPS とは「Global Positioning System」の略であり全地球測位システムと呼ばれるものである。

この GPS というものは元々米国が軍事目的に開発したもので、軍事用衛星から送られてくる

衛星の原子時計の時刻と衛星の軌道情報などを 3 個の衛星から受信し、受信機内の時計と照らし合わせ、情報が衛星 から受信機までに届く時間に電波の伝播速度(約 30 万 km/s)を掛けることにより衛星からの距離を割り出し、さらに 3

個の衛星との距離から一致する点が出てくる。

この一致した点が自分のいる場所になる。

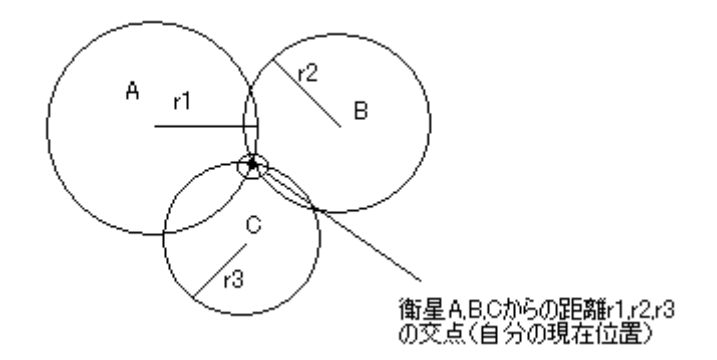

図1.受信点の求め方

衛星 A,B,C から受信点までの距離を r1,r2,r3 とし、各距離を半径として 円を書くと各円の交点を求めることが出来、この交点の場所が受信点となる。 今回は 2 次元で求めたが実際は 3 次元で求めており、円ではなく球体により 位置を割り出している。

衛星から発信される信号には 2 種類あり、軍事用と民生用がある。 軍事用は非常に高い精度を

持っているが、民生用の場合は意図的に誤差が大きく出るようにしてある。 現在のところこの誤差は無効にしてあるが有事の際有効になる場合がある。 他に受信側の時計に誤差があった場合、受信点の場所がずれることがあるが、 最近のものでは 4 個目の衛星により正確な時刻を得て受信点を割り出すように なっており、精度が向上している。

実際に動作を行うがここで使用する PDA、GPS のスペックを載せておく。

PDA 東芝「GENIO e 550GX」

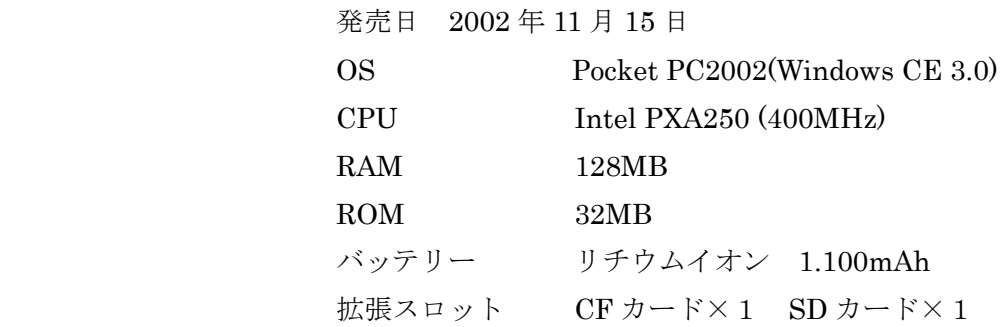

#### GPS 日本無線株式会社(JRC)

#### NNN-310TA

### CF 型

GPS 信号より地図上に位置を表示するソフトはいくつかあり、 一部がフリーソフトで配布されている。

● アルプス社 モバイルアトラス 有料 PDA のバンドル品 地図が 2002 年のもので小域図が都市部のみしかなかったので 今回は使用せず。 GPS 使用可

● 昭文社 Pocket Mapple Digital 有料 本屋にて 3465 円にて販売されていたため今回の会誌のネタおよびモバイルアラスか らの地図の更新として購入。 GPS 使用可

今回の会誌の記事のメインとして使用

 $\bullet$  omani フリーソフト フリーのソフトであり国土地理院の地図が使用可能で無料の地図ソフトになるが現 在国土地理院で公開されていた数値地図(空間データ基盤)閲覧の試験公開が終了して しまい、無料で地図を 手に入れるのが難しくなってしまった。 Mapple の地図データを読み込ませることが可能。 GPS 使用可

ほかにも数種販売もしくは公開されている。

### PDA で使用する前に

最初に PDA の母艦となる PC に Super Mapple Digital ver9 をイントールする。 PC と PDA を接続(要 ActiveSync)。

スタートメニューから「Pocket Mapple Digital をインストール」選択。 インストール終了後 Super Mapple Digital ver9 を起動し、PDA で使用する地図データを 出力させて PDA へ転送する。

だいたいこの流れで使用することが出来るようになる。

地図の切り出し方などは Super Mapple Digital ver9 の起動時にチュートリアルが開くようになっているのでこ れを見れば大体出来るようになる。

> PDA にて Pocket Mapple Digital を起動し、出力した地図データを開くとしたのように 地図が表示される。(場所は切り出した場所によって異なる。)

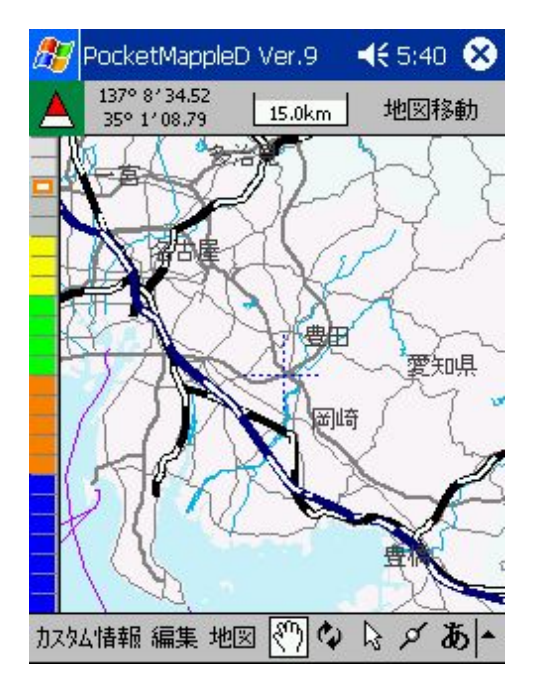

早速この地図に自分の位置を出力してみるが GPS を使うために設定をする必要がある。

### 設定方法 まず下に地図のタブがあるのでここを選択し、GPS 位置取得を選択 すると下のような画面がでてくる。

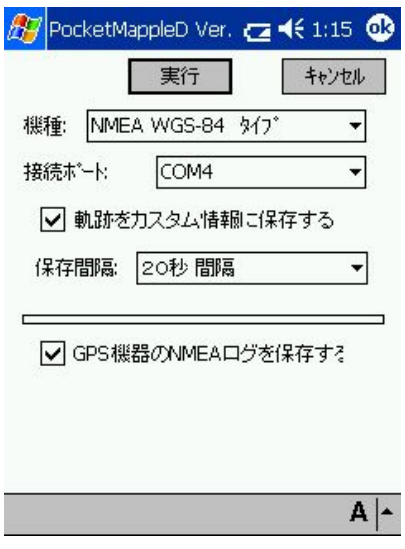

ここの機種にある WGS-84 は GPS 本体の測地系を表しており、 Tokyo または WGS-84 のうち GPS の機種に合ったものを 選択しないとかなり大きな誤差が出てしまう。 接続ポートは GPS ユニットが接続されているポート選択するものである。 今回使用している PDA では COM4 が GPS に接続されている。 これは PDA の機種ごとに違うので確認しなくてはならない。 GPS 機器の NMEA ログを保存しておけば自分が移動した軌跡を Super Mapple Digital に出力することが可能となる。

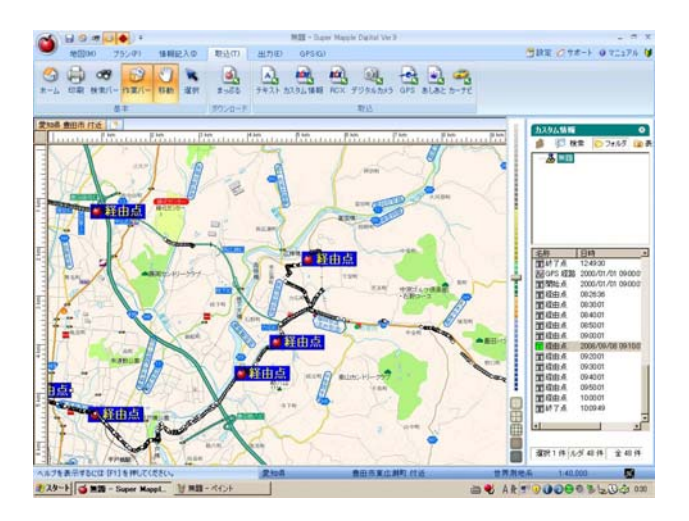

取り込みのタブにある GPS でログを読み込ませれば地図上に自分の移動した軌跡が 表示される。(地図上にある白丸が奇跡である。)

ログをとる場合 GPS の設定画面で実行ボタンを押すとログの保存先を聞かれる。

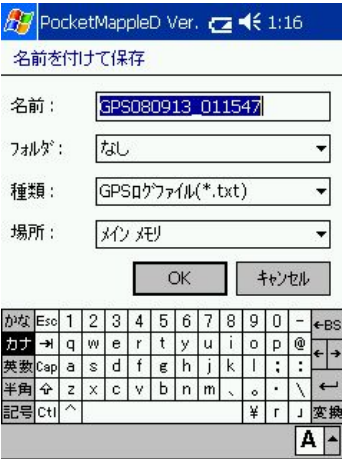

ここで保存場所を設定し、OK を押せば使用可能となる。

使用してみて思ったこと

 今回使用した Pocket Mapple Digital は PocketPC2002 では動作保障対象外であり、 実際に使用するまでちゃんと動作するか不安だったがうちの 2002 ではほぼストレス なく動作してくれたため非常に役に立ってくれた。

私自身バイクであっちらこっちら走り回るので GPS のログをとり家に帰った後で軌跡を たどってみると走った場所の近くに面白そうな場所を発見したりすることがあり、 次に行く場所の選定に役に立ってくれたり、軌跡を見るのも意外と面白い。 GPS を常時つけっぱなしになるため PDA の電池の持ちがかなり悪い PDA 自体が古いため電池が消耗している点もあるが大体 1 時間ぐらいで 30%以上食ってしまう 2 時間ちょいちょいでほとんどなくなってくる。 使用した GPS ユニットが悪いのか GPS 起動のたびに測位するまで福井県にある 日本無線の福井営業所を出力する仕様なっている模様。

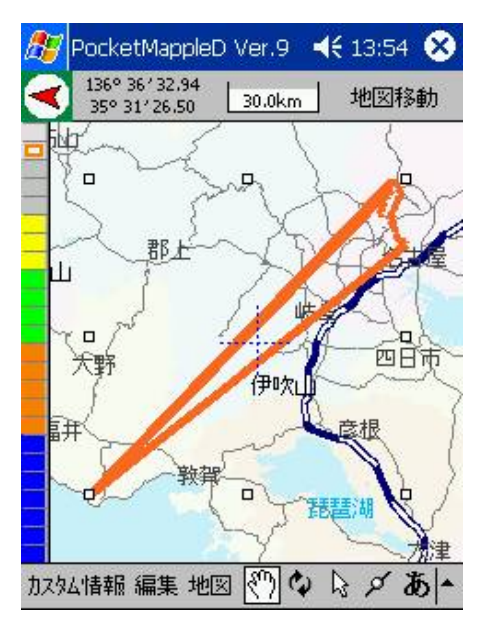

そのためいったん電源を切るとこのような感じの軌跡ができてしまう。 アンテナの感度が悪いのか、測位するまで 2~5 分最悪 10 分以上

かかってしまう。

などがあげられる。

以上で説明を終了するが PDA による GPS の利用はかなり使えることがわかった。

実際にとんでもない山道を走っている時に、この先ちゃんと道が繋がっているのか?

しっかりした道に出られるのか?と不安になることがあったがこの GPS により自分の位置を正確 に知ることができ非常に重宝した。

ここ最近携帯電話各社がスマートフォンを発売するようになったりPSPのGPSなど利用すること の出来る機器が増えてきているので山へ行ったり方向音痴の方はぜひともこういった GPS を利用 することをお勧めします。

以上で終わります。

### 4EE 川瀬

### Open GL で図形を描こう

工学部電気学科情報通信専攻

2 年 瀧本 将大

パソコンで図形を描こう (OpenGL を使って)

1. 最初に

最近の PC ゲームや家庭用ゲーム機 (PS3とか)には、手に収まる携帯サイズのものも含めて本物と見紛わん ばかりの CG が使われている。

 その中でも動かす為に PC に高い性能を要求するゲームには、ゲーム内の人や物の動きを実際にシミュレーシ ョンする物理演算エンジンを搭載したものもある。

ゲームではないが Phun という描画ソフトも有名で、中には自分の作った図形を組み合わせてロケットや丈夫 な車(M1 エイブラムス-イラク仕様-)を走らせる人もいる。

描いた絵や図形が実際に動いて、ソフトの中でシミュレートされるというのは凄い。

凄いが、ゲームの機能や物理演算エンジンが自分の描いた図形を動かす前は、

その図形は PC の中でどうやって扱われているだろう。(図形の情報をどうやって保持しているか)

 ここでは、OpenGL という API1(もしくはライブラリ)の支援のもとに C 言語を用いて PC のウィンドウに図 形を描いてみる。その際に OpenGL に偏ってしまうが <sup>2</sup>、C 言語内でどうやって図形が覚えられるかを説明して、 できた図形(の情報)へどんな操作をするとよりリアルになるのかを簡単に説明する。

 用語の説明や C 言語が何をしているかを日本語で逐一書いていったりするので C 言語が分からなくても、あ るいは開発環境がなくても雰囲気だけ掴むなら大丈夫・・・だと思う。簡単でわかりやすい説明とするあまり、 実際の動きとは明らかに違うだろというのもあるかもしれない。それに冗長な為ある程度飛ばしてもいいかも。

<sup>-</sup><sup>1</sup> アピ。OS と表面で動くソフトの仲介屋。その OS でソフトがよく使う機能を纏めたもの。

<sup>2</sup> DirectX を用いる事もあるが、筆者の知識の偏りとハードに左右されにくい汎用性、文献の多さにより OpenGL<br>を採用した。

今回の手順

用語の説明 → C 言語の雰囲気というか掴み → C 言語の上で動く OpenGL

→ OpenGL での図形描写 → (図形を動かしたり画像貼ったり効果を付けたりする説明) 必要なもの(実際に図形を描くなら)

PC、開発環境(C 言語のプログラミングができる環境)、GLUT の dll(ダイナミックリンクライブラリ)

- ・GLUT の dll を適切な場所に置く必要があるがそれには glut.h や glut32.lib、glut32.dll という名前のファイ ルをネット上で探すのがいい。(適切な置き場所は開発環境の種類によって違うため説明しづらいが、最悪 C 言語で書いたソースコードの近くに置くか、ソースコードで参照する場所を指定すればいい)
- 2. 準備-用語の説明
- $CG \cdot \cdot \cdot$

コンピュータグラフィックス。PC(パソコン)の中で作られた画像。今回はこれを作る。  $\frac{1}{2}$  < エンジングレント イングランド インカは先程の通り、C 言語上で OpenGL をガリガリと・・・

#### 物理演算エンジン・・・

巨視的な系を古典力学的な法則でシミュレートするソフトウェア。 簡単に言うと、摩擦とか重さとか、衝突判定等をする。

Phun $(\mathcal{I}\mathcal{I}\mathcal{V})\cdot\cdot\cdot$ 

マウスなどで描いた図形のオブジェクトを操作できる。 スウェーデン産の「物理演算お絵かきソフト」。

OpenGL(おーぷんじーえる)・・・

グラフィックインターフェース。描画の要。3DCG もできるが今回は 2D のみ。 図形の動作が命令一つで出るようにたくさん入ってる(?)

### $GLUT \cdot \cdot \cdot$

OpenGL にひっついて、OpenGL がやらないウィンドウの管理や マウスの入力などをやってくれる。今回はこれを使っている。というかソフトが OpenGL を使う際に餃子の皮のように包んでいるもの。

関数・・・プログラミング言語での処理の一区切り。

複雑な命令や内容をひとつの命令にまとめたもの。動き方は、 値を受け取り中身を実行して値を返す。中身を見なくても入出力さえ 理解できればブラックボックスとして使うこともできる。

ex)

「歩く」という名前の関数は「前の地面の状態」を受け取って 「前の地面に足を載せて…、重心をずらして…」という中身を実行し、 「歩けたか、歩けなかったか」を返したりする。

ライブラリ・・・

プログラムで良く使う命令をひとまとまりにしたもの。関数群。 上に例えると「歩く」や「泳ぐ」、「歌う」等が入っている。

C 言語・・・今回の開発環境は Visual C2008

プログラミング言語。今年で 38 歳。PC は 0 と 1 しか分からないので、 その集合を人間が分かりやすい様にまとめた言語。だから命令の名前とかにも 英語がほとんど。書いた言語はスペルや構文のミスをチェックして 色々捏ねてから機械語(0 と 1 による言語)に変換される(コンパイル)と完成。 今回はこれに描画支援プログラム(GLUT)を載せて動かす。 詳しくは次の方で。

ウィンドウ・・・

日本語だと「窓」だが、ディスプレイでアプリケーションに与えられる領域。 今回は CG が描画される範囲と同意。

オブジェクト・・・

いろんな意味があるが、今回は表示する図形の単体のこと。

3. C 言語の雰囲気というか掴み

先ほど説明した C 言語は簡単な中身だと以下のような英語様な単語と記号の集まり <sup>3</sup>である。

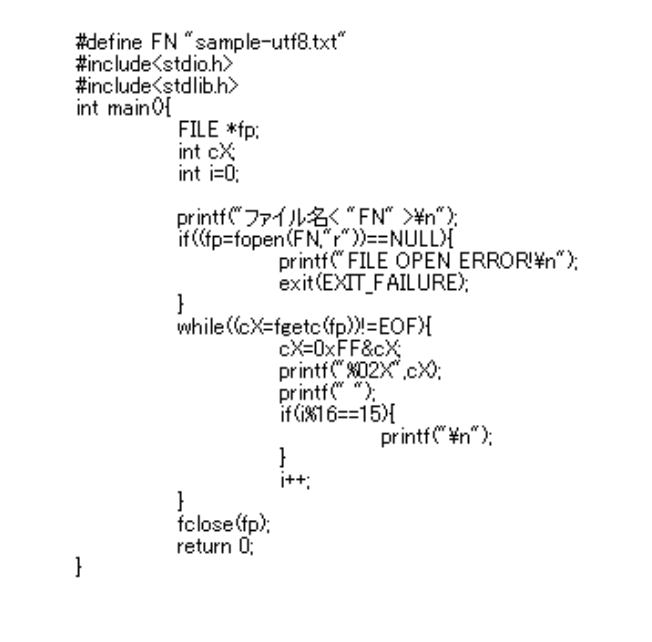

#### Fig.1

ちなみにこれは読み込んだファイルの中身を 16 進数で表示するプログラム。

<sup>-</sup><sup>3</sup> これだけでも意味は伝わるが、普通は読む人のためにコメント文という注釈を載せる。

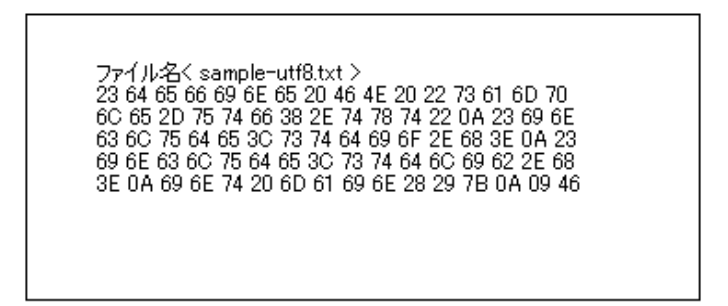

Fig.2 Fig.1 をコンパイルして実行すると・・・ 適当に指定した sample-utf8.txt というテキストファイルがこの様(Fig.2)に表示された。 ちなみにこの中身はバイナリエディタという 16 進数を表示できるソフトを使うと読める。 フリーで落ちているので読んでみると良いかもしれない。

4. C 言語の上で動く OpenGL

Fig.1 の様な C 言語上に OpenGL で使われる関数をかいて実行する。この時、実際に書くのは Fig.3 でいう glClearColor()(背景の色を決める)の様に関数の名前や関数に引き渡す数値だけで、内部の処理は書かなくて もよい

(OpenGL で使えるとあらかじめ決まっている関数のみ。自作の関数は内部の処理も自分で書かないとダメ)。

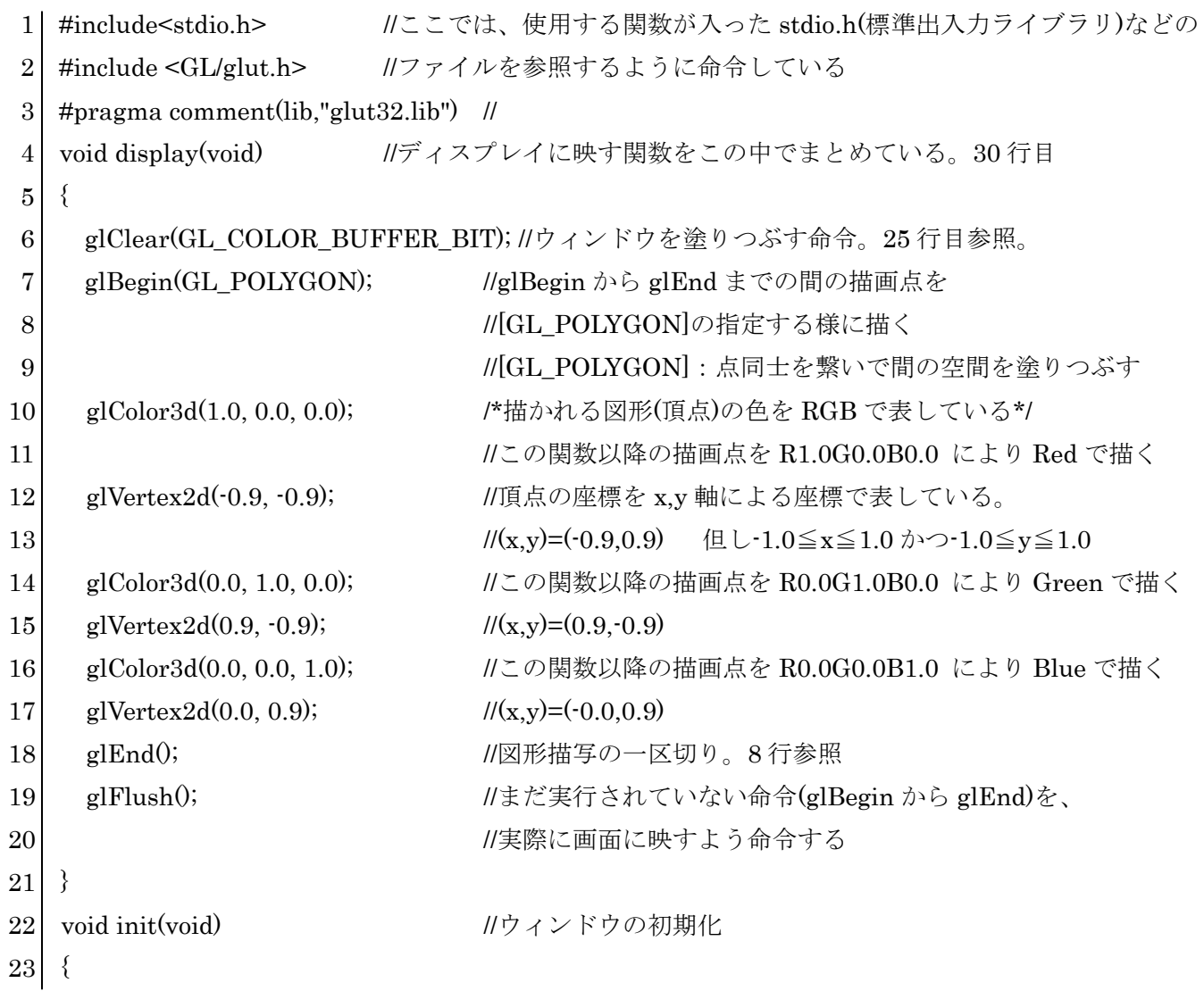

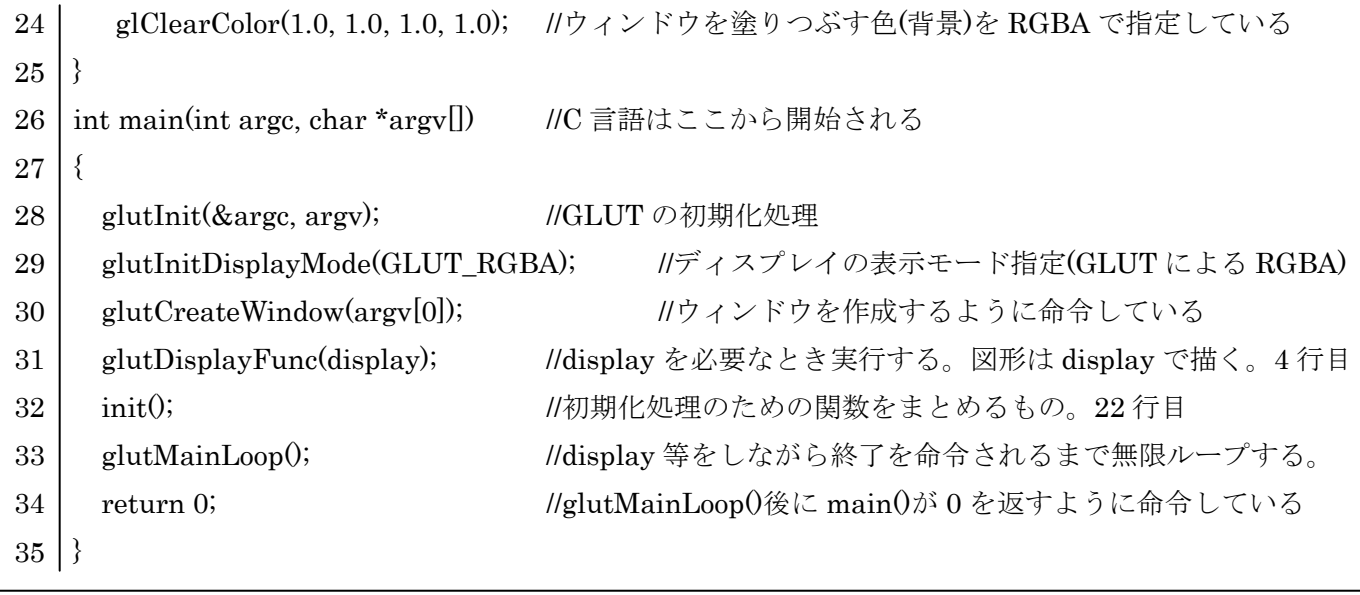

Fig.3 OpenGL の関数が使われた C 言語のソースコード

 なぜなら、よく使われる関数の中身はコンパイルするときに開発環境が OpenGL で使う関数を、関数名を参 考に別の場所に参照しに行くからである(参照するライブラリ等を別の場所においておくのが面倒なときは実行 するプロジェクトのソースファイル辺りに入れておけばいい)。

Fig.3 で言うと、ウィンドウを作成する前に使う関数を 1,2,3 行目の stdio.h や glut.h というファイル内から 取得している。その後、C 言語の掟により 26 行目にある main()関数から順々に実行されてゆく。

内部の処理を追っていくと、まず 28 行目で GLUT/OpenGL の環境を初期化し、(絵具の準備) glutInitDisplayMode()で描く表示モードを決定している(画用紙の選定)。

 そして Fig4 の左上に見えるようなウィンドウを作成して、4 から 21 行目の図形描画を 31 行目で命令してい る。init()では Fig.4 のウィンドウの青い(白黒なのが残念)背景の様に初めに決めておけばいいことをまとめてあ り、ここでの青い背景は 32→22→24 行目を辿って、glClearColor()が担当している。

 そしてこの処理が終わると 33 行目の glutMainLoop()に処理が移る。この関数によってウィンドウが維持され ておりこれが無いと一瞬で消えてしまう。本来この関数は、終了までの待機や、マウスやキーボードからの処理 を待機するための関数である。

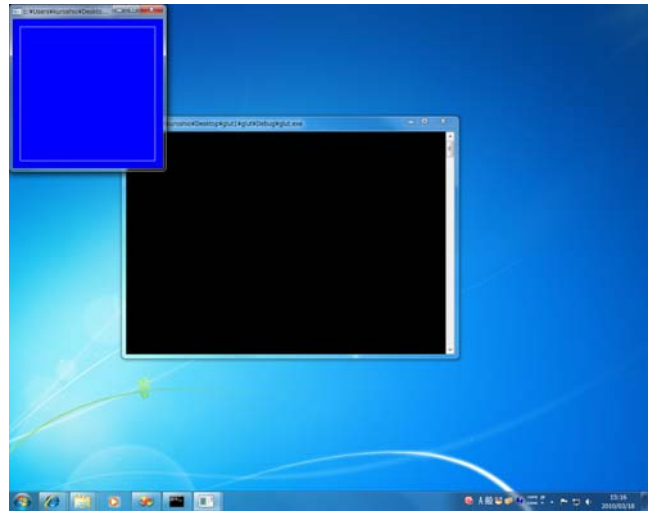

Fig.4 実行中の画面

 **-** 31 -

実際の図形の形の話に移る。これは全部 Fig.3 の先ほど省略した 31 行目の glutDisplayFunc(display) による4行目の display()関数が担当している。まず6行目の glClear()がウィンドウを指定のバッファで塗 りつぶし(決めた筆で背景を塗り)、7-18 行目で書いた図形情報を 19 行目で書いた glFlush が一息にディス プレイに映している。

7-19 行目の処理は、glBegin で描き始め 10 行目の glColor3d(1.0,0.0,0.0)でこれより後の点を赤色で描く ように指定している。次の行の glVertex2d(0.9,-0.9)で x=0.9,y=-0.9 に一つの点を打っている。

 この点は 7-19 行目をみると 3 つありそれぞれが別の座標に打たれている。glEnd までの間に打たれたこ れらの点が 12,15,17 行目の点の順に連結され、glBegin の引数(ひきすう)である GL\_POLYGON によって ポリゴンとして頂点と辺だけでなく面も描写される。線だけを描写したいなら GL\_LINE\_LOOP を使えば いい。

今回はそれぞれ頂点が違う色で指定されていたのでポリゴンとして表示すると、

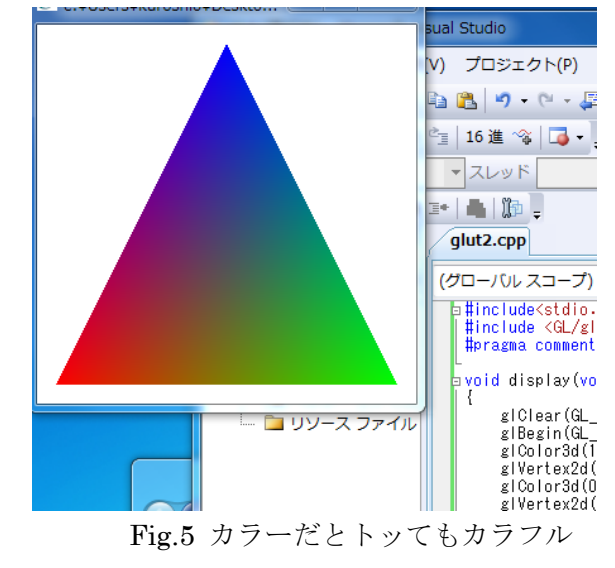

このように表示される。

ちなみに、7 行目や 8 行目の gl で始まる関数が OpenGL の為の関数である。

今回のまとめ

 今回の記事では基礎知識的なことをどこに基準を置いて話すべきかがいまいち分からなかったので また寄稿する機会があれば、今回を第一弾として次回以降にウインドウの制御や図形を動かす方法などを描いて いきたい。

お世話になったサイト(環境を整える為に参考になりました)

Windows 上で OpenGL

http://www.02.246.ne.jp/~torutk/cxx/opengl/opengl0nWindowsVC.html GLUT による「手抜き」OpenGL 入門 -床井浩平http://www.wakayama-u.ac.jp/~tokoi/opengl/libglut.html#4.2

### OpenLDAP による Unix , Linux 総合認証システム

### 第1回

経営情報科学部 情報科学科 コンピューターシステム専攻 2TK 佐原 弘太郎

\*ISM02 発行おめでとうございます。当会のサーバ管理者として、今回は非常に200 ネットワーク・サービスの中の一つ、ディレクトリ・サービスの構築方法について記事を書かせて いただきました。あり得ないほど長いですが、参考になれば幸いです。

#### 0. 概要

 Unix / Linux 系では歴史的に複数台のアカウントを管理する際、NIS と呼ばれる認証システムが利用されて いた。しかし、セキュリティ上の問題を抱えているなどの問題もあり、最近では後発の LDAP が使用されるよう になっている。Windows 2000 以降のディレクトリサービスとして提供されている Active Directory において も、ユーザー情報の管理として LDAP を提供していたり\*1、Mac OS X 以降に搭載されている Open Directory は、 ラッパーを経由して LDAP を使用している\*2。

 当文章では、LDAP によるユーザーデータの管理は二の次とし、POSIX アカウントの認証を行うことを主とす る。

1. 作業環境及び仕様

### 1.1. 構築する OS と PC

 Windows Server 2003 Standard R2 上で実行されている VMware Server 1.09 による仮想環境、以下の OS に て構築試験を行った。\*3

VM Host Machine

PC : HP ML115 G5 ( Athlon X2 4450 2.4GHz , Memory : 4GB ) OS : Microsoft Windows Server 2003 Standard R2 SP2

 LDAP Server OS : Debian GNU/Linux 5.0 Name : ldapsrv

### 1.2. 構築する LDAP 環境.

 当ドキュメントでは、LDAP にて連携可能である OS 全てを連携させるのが目的であり、特定のディストリビ ューションに固定されることのない構成を目指している。そのため、既存のローカルアカウントを移行すること をせず、ユーザアカウントを独立して登録・管理する方式を取る。

- Domain : example.local
- Admin Passwd : hogehoge

1.3. 使用したパッケージ及びバージョン他

● OpenLDAP - slapd

2. LDAP の基礎知識

2.1 Lightweight Directory Access Protocol (LDAP) とは?

 ディレクトリ・サービスは、LAN などのコンピュータネットワーク上にあるユーザ情報、接続されている プリンターなどの資源を記憶し、検索しやすいようにまとめたものである。ネットワークを一元管理するた めの情報を保存し、利用するために、企業等の比較的規模の大きいコンピュータネットワークで利用される ことが多い。

ウィキペディア(Wikipedia)- ディレクトリ・サービス より引用

 Directory とは、英和辞典によると「人名簿, 住所録」という意味となっている。元々、Directory Service と いうのは、人や建物を突き止めるためのサービス、ということになる。例えば、電話番号案内の 104 は、氏名・ 企業名・住所などから電話番号を引き当てる、立派な Directory Service である。

 しかし、コンピュータの世界に於いて「ディレクトリサービス」というのは、ネットワーク上に存在するコン ピュータ・デバイス(プリンタ etc)・ユーザーなどを管理するための機構のことを指す。DNS というのはドメイ ン名と IP アドレスを交互に結びつけるための\*4 ディレクトリサービスであり、NIS は UNIX のアカウント情報 を統括するためのディレクトリサービスである。

 このようにその用途のみに絞って設計・実装が行われているが、機器の種類も増え、リソースも爆発的に増大 しているために、従来の「専用設計ディレクトリサービス」ではなく、ディレクトリサービスにアクセスするプ ロトコルも互換とし、登録出来る情報を拡張できるようにしたものが、 Lightweight Directory Access Protocol (LDAP) と呼ばれる設計である\*5。

 LDAP の設計概念上、数多くの情報が登録できるようになっている。強いて言えばネットワーク上に存在する リソース情報を一手に管理する、となるか。

- 電子的な電話帳 (名前、メールアドレス他)
- アカウント / プロファイル管理.
- PKI 証明書の管理
- $\bullet$  etc...

 現在の使用されている規格は、LDAPv3 と呼ばれるもので、SSL によるサーバ-クライアント間の暗号化、分散 化の仕様など、大規模なネットワークでも十二分に効力を発揮するシステムとなっている。

2.2 LDAP のデーター構造

 LDAP のデーター構造は、大まかに物理的なものを Entry という仮想的なものに充て、論理的・組織的・物理 的な階層ツリーに反映したものである(単純。

※ 概念図

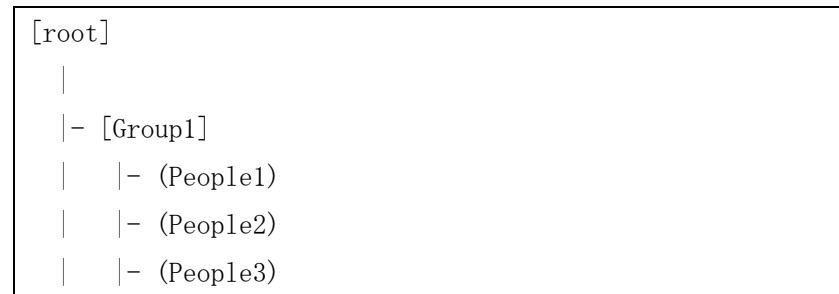

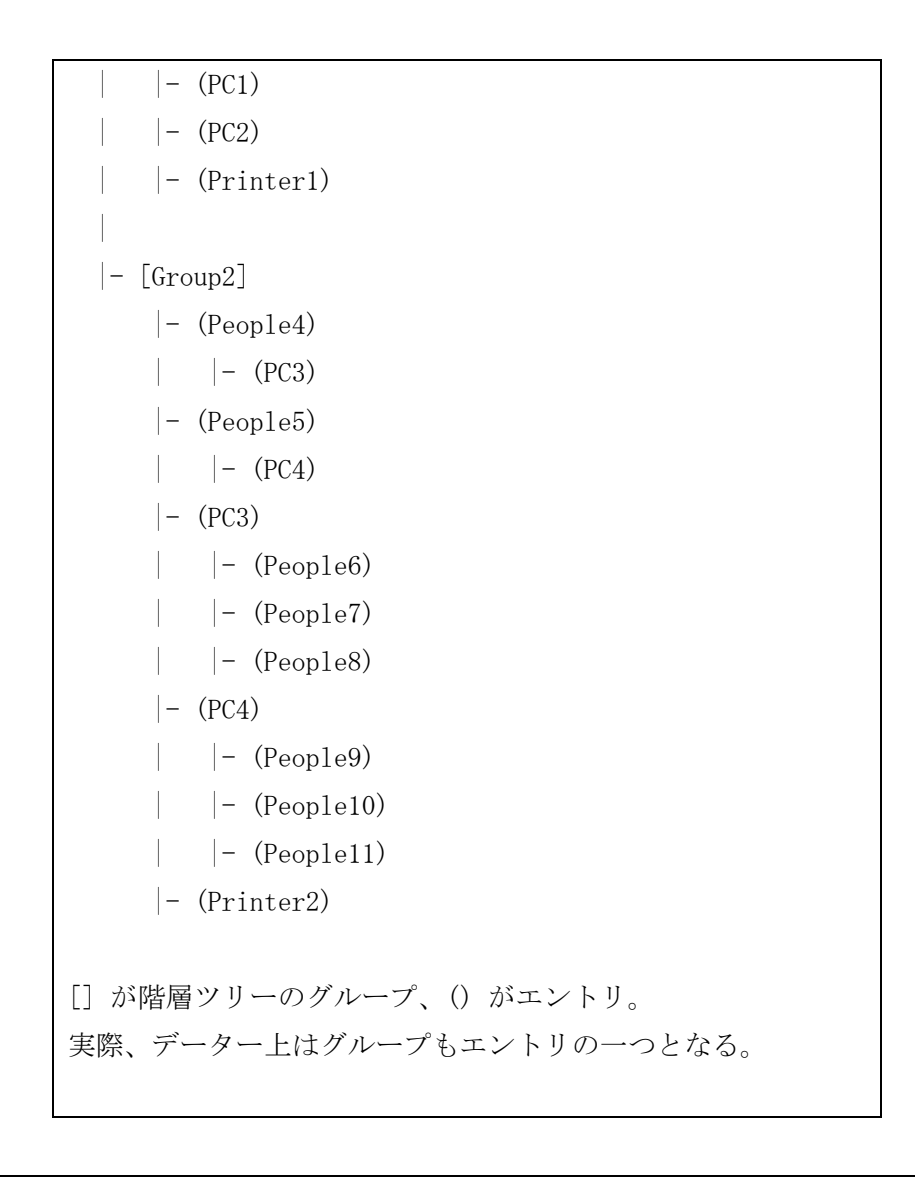

### • DN

Г

L

 ''DN''((Distinguished Name - 識別名)) と呼ぶ。 そのディレクトリサービス中において、エントリを識別する一意 (ユニーク) な名前のことを

#### • RDN

そのエントリ自体の名前は RDN\*6 と呼ぶ。

2.4 エントリの属性

各エントリは、以下の属性を必ず持つことになっている。

 $\bullet$  objectClass

このエントリが、どのような情報を持たなければならないかを定義するオブジェクトクラス。この識別子はか ならず設定されなければならない。 このオブジェクトクラスの定義によって、設定することの出来る属性が変 わってくる。主な ObjectClass を列挙する。

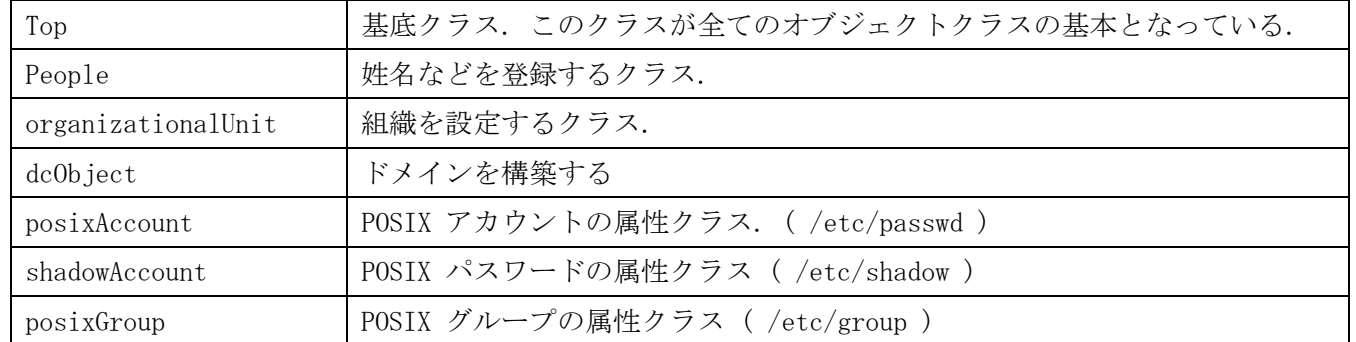

この objectClass によって、エントリにどのような属性が付くかが異なる。例えば、posixAccount に属し ている場合、エントリの属性は以下のようになる。

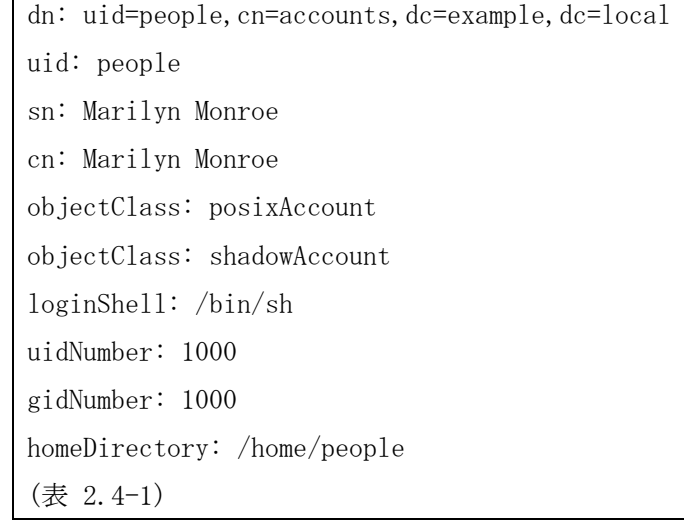

uidNumber , gidNumber , homeDirectroy , loginShell が、posixAccount のクラスに属する属性となる。

2.3 DN - Distinguished Name の形式

LDAP 相対識別名 (RDN:Relative Distinguished Name) がカンマで区切られて並んでいるものが DN であり、 そのデータベース上では唯一の名前となる。

構造としては、(属性)=(値) が RDN であり、これらが連なったものが DN となる。

属性は以下のようなものがある。

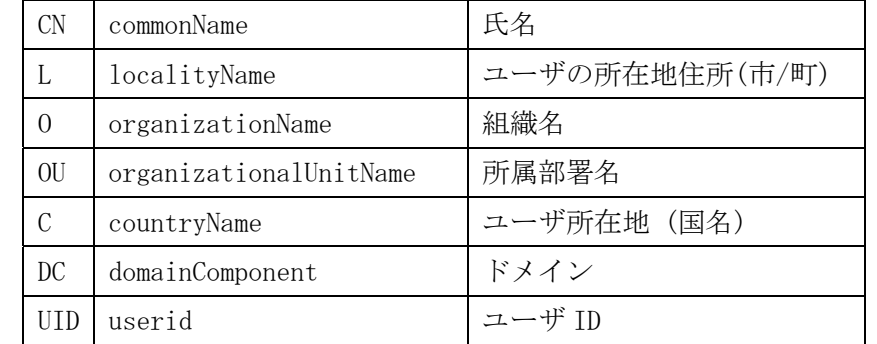

実際はこの属性をすべて使うことは少なく、例のように

dc=example,dc=local

や、

o=example,c=com

といった形式で、いくつかの属性のみしか使わないことが多い。

### 2.4 LDAP データ交換形式

表 2.4-1 で説明した際に説明した書式を LDAP データ交換方式と呼ぶ。LDAP のエントリをテキストで記述す るための書式である。

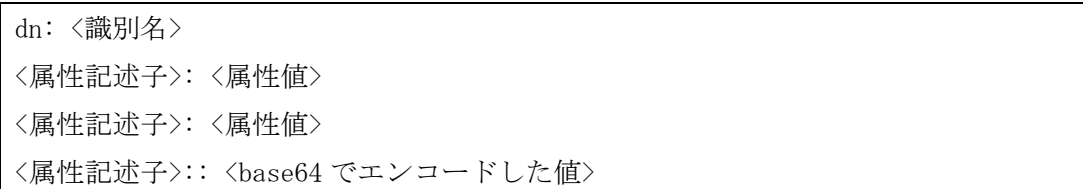

```
<属性記述子>:< <URI>
```
(表 2.4-1)

複数行にわたり記述する際は、行頭がスペースまたはタブで開始すると前行に引き続き記述できる。

dn: uid=people, cn=accounts, dc=example, dc=local ↑スペース.

(表 2.4-2)

 印字出来ない文字や、':' やスペースで始まる文字列の場合は、base64 にてエンコードして記述する。 また、属性値がファイルに格納されている場合は、以下のように URI で記述する。ftp , http にも同様に対応 している。

cn:< file:///tmp/value (表 2.4-3)

エントリは一つのファイルに複数記述出来る。複数記述する際は、空行を挿入して他のエントリと区別する。

```
dn: cn=user1 
<属性記述子>: <属性値> 
<属性記述子>: <属性値> 
dn: cn=user2 
<属性記述子>: <属性値> 
<属性記述子>: <属性値> 
dn: cn=user3 
 : 
 :
```
3. サーバ側の構築.

 今から行うことは、一通りパッケージをインストール・設定することにより LDAP の動作確認を行うものであ る。実際の運用では LDAP サーバ上で LDAP と認証をリンクすることは非常に危険であるため、最終的には外す と言うことにご留意戴きたい。

3.1. 必要なパッケージのインストール.

まあ、さすがにこんなん構築しようと考えている人は分かると思うのでいろいろ省略。

ldapsrv:/root # aptitude\*7 install slapd

 LDAP 管理用のパスワードの入力を求められるので入力しておいてね-。後で再設定するので適当でも良い と言えばいいw

LDAP サーバの再設定を行う.

ladpsrv:/root # dpkg-reconfigure slapd

```
Omit OpenLDAP server configuration? 
    \Rightarrow No
DNS Domain name: ( ドメイン名 ) 
    \Rightarrow example. local
Organization name: ( ドメイン名 ) 
    \Rightarrow example. local
Admin password (管理者パスワード)
    \Rightarrow hogehoge
Database backend to use: 
    \Rightarrow HDB (Defalut)
Do you want your database to be removed when slapd is purged? 
    \Rightarrow No (Defalut)
Move old database? 
    \Rightarrow Yes (Defalut)
Allow LDAPv2 protocol 
    \Rightarrow No
```
3.2. 設定書き換え

### (追加)

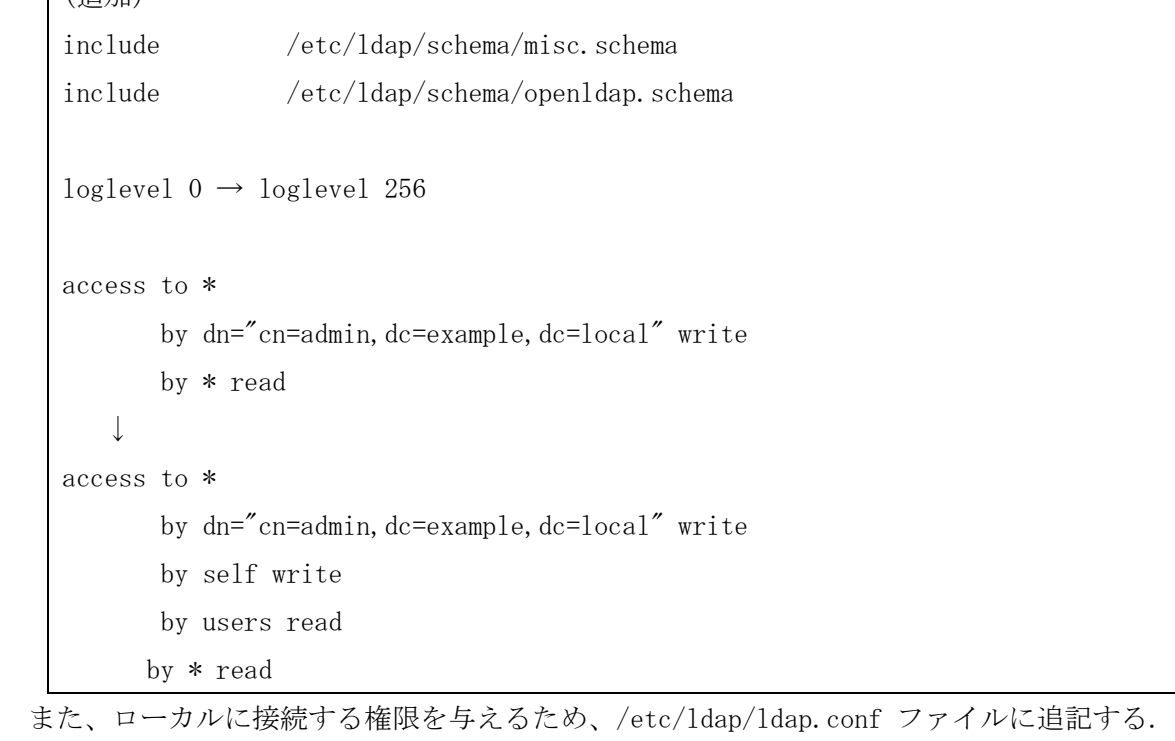

HOST 127.0.0.1 BASE dc=example, dc=local

設定終了後、slapd を再起動する.

/etc/init.d/slapd restart

### 3.3. slapd のシステムアカウントの製作.

 現パッケージでは自動的に openldap というアカウントを作成し、そのアカウント上で slapd が動作するが /etc/passwd を覗き見して openldap が存在しない場合は手動で作る必要がある。省略。

### 3.4. サーバ上に LDAP クライアントをインストール.

### ldapsrv:/root # aptitude install ldap-utils nscd

インストール完了後、以下のコマンドで LDAP Server ( slapd ) との接続試験を行う。

```
ldapsrv:/root # ldapsearch –x 
# extended LDIF 
# 
# LDAPv3 
# base <dc=example,dc=local> (default) with scope subtree 
# filter: (objectclass=*) 
# requesting: ALL 
# 
# example.local 
dn: dc=example,dc=local 
objectClass: top 
objectClass: dcObject 
objectClass: organization 
o: example.local 
dc: example 
# admin, example.local 
dn: cn=admin,dc=example,dc=local 
objectClass: simpleSecurityObject 
objectClass: organizationalRole 
cn: admin 
description: LDAP administrator 
# search result 
search: 2 
result: 0 Success 
# numResponses: 3 
# numEntries: 2
```
と出力されていれば、初期設定完了.

3.5. 認証を LDAP に連携させる.

 取りあえずはサーバの認証を LDAP に結合してみる。 nsswitch 用モジュールをインストールする。

### ldapsrv:/root # aptitude install libnss-ldap

```
LDAP server Uniform Resource Identifier: 
   \Rightarrow 1dapi://127.0.0.1
Distinguished name of the search base: 
   \Rightarrow dc=example, dc=local
LDAP version to use: 
    => 3 (Default ((slapd のセットアップで Ver 2 を禁止するとしたので 3 のみになる.)) )
LDAP database require login? 
   \Rightarrow No
make configuration readable/writeable by owner only 
   \Rightarrow Yes
Special LDAP privileges for root? 
   \Rightarrow Yes
Make the configuration file readable/writable by its owner only? 
   \Rightarrow Yes
```
後は、管理者を設定するのみである.

続いて、nsswitch.conf を編集する.

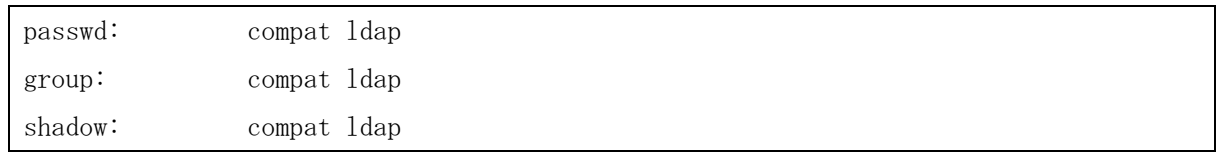

passwd , group , shadow の項目に ldap と追加する\*8。

次に、PAM 認証用モジュールをインストールする。

### ldapsrv:/root # aptitude install libpam-ldap

設定自体は libnss-ldap とそう大差ないので同じように設定。

LDAP server Uniform Resource Identifier:  $\Rightarrow$  1dapi://127.0.0.1 Distinguished name of the search base:  $\Rightarrow$  dc=example, dc=local LDAP version to use: => 3 (Default ((slapd のセットアップで Ver 2 を禁止するとしたので 3 のみになる.)) ) Make local root Database admin.

 $\Rightarrow$  Yes LDAP database require login?  $\Rightarrow$  No

後は LDAP の root を設定するのみである.

LDAP account for root:  $\Rightarrow$  cn=admin, dc=example, dc=local LDAP root account password :

 $\Rightarrow$  hogehoge

 続いて、root パスワードの暗号化方式を指定する。 Unix / Linux 系のみの認証になるので md5 か crypt で 問題無い。

 続いて、PAM の設定を行う。PAM とは Pluggable Authentication Modules と呼び、Unix / Linux の認証系 の標準化?を目指して設計されたものである。認証はモジュール化されており、従来の /etc/passwd を担当す る pam\_unix.so 等々、LDAP や ActiveDirectory , NIS と連携して認証が可能になっている。細かいことはグ グってください。

 Debian 系 ( Ubuntu とその派生を含む ) に置いては、/etc/pam.d/ に設定ファイルが保存されている。また、 基本的な認証を行うモジュールに関しては、まとめて配置されている。

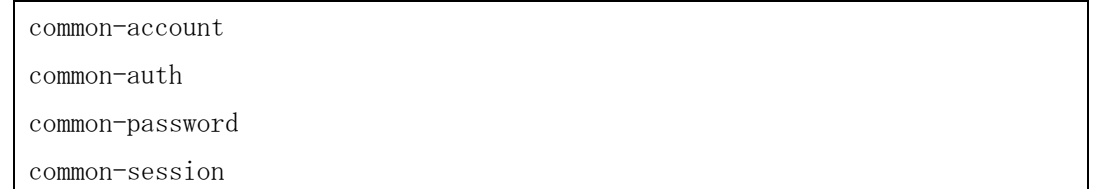

以上のファイルにモジュールを追加すれば、その認証方法が有効になるという仕組みである。

### $\bullet$  common-account

account [default=bad success=ok user\_unknown=ignore service\_err=ignore system\_err=ignore authinfo\_unavail=ignore] pam\_ldap.so

※ ↑全て一行で書いて。

common-auth

auth sufficient pam\_ldap.so use\_first\_pass

common-password

password sufficient pam\_ldap.so use\_authok

common-session

session optional pam\_ldap.so

session required pam\_mkhomedir.so skel=/etc/skel/ umask=0022

以上のファイルに指定された行を追加する。

### 3.6. 各コマンドと用語の説明.

構築作業に入る前に、必要なコマンド群と用語を説明する。

3.6.1 コマンド群

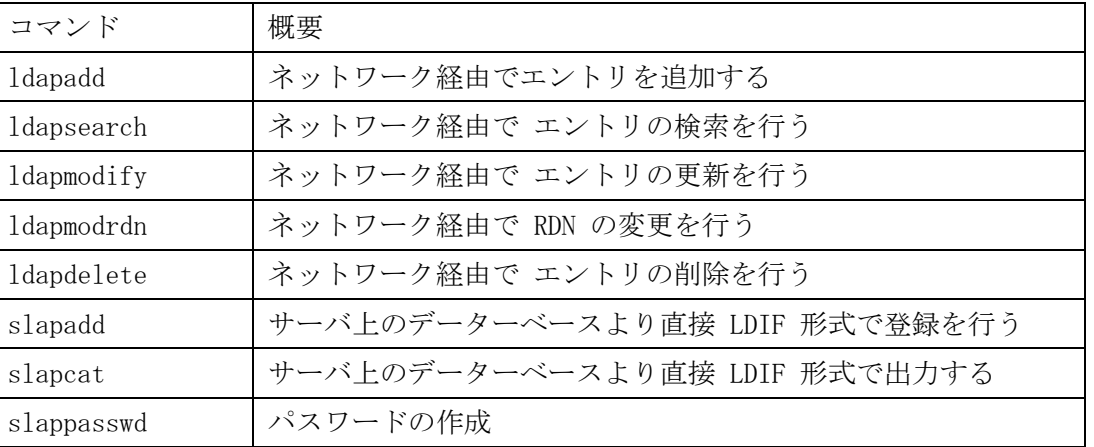

 とどのつまり、接頭語として 'ldap' が付くのはネットワーク経由、'slap'と付くのはサーバ上のデーターベ ースを直接編集する = LDAP サーバ上でしか実行が出来ない! ということになる。

但し、slapadd に関しては slapd を停止させなければならないことから、通常時の使用は推奨されない。エ ントリの追加には ldapadd を使用すること。

3.7 グループツリー及び、アカウントツリーの構築 ( ldapadd , ldapsearch ) これからの作業は LDAP サーバ上 ( ldapsrv ) 上で実行する。

3.7.1 ツリーの追加 ( ldapadd )

「ou=groups,dc=example,dc=local」という DN の下に、POSIX でいう /etc/groups に相当する Group が登 録されることになり、

「ou=accounts,dc=example,dc=local」という DN の下に、POSIX でいう /etc/passwd に相当する account が 登録されることとなる。

基本的な構造の構築を行う。以下のファイルを LDAP サーバ上に作成し、コマンドを実行する.

FileName : maketree.ldif dn: ou=groups,dc=example,dc=local ou: groups objectclass: organizationalUnit dn: ou=accounts,dc=example,dc=local ou: accounts objectclass: organizationalUnit

### # slapadd -x -D "cn=admin,dc=example,dc=local" -w hogehoge -f maketree.ldif

- -x : 簡易認証を行う ( SSL を使用しない)
- **●** -D : 実行するユーザー ( DN ) を指定。
- **●** -w : パスワード (平文)

※ hogehoge は admin のパスワード.

各項目間は改行以外の文字を入れないこと、スペース他が入っていると正常に認識しない。

adding new entry "ou=groups, dc=example, dc=local" adding new entry "ou=accounts,dc=example,dc=local"

 と出力されれば成功した。ちなみに、もう一度同じコマンドを実行すると "ldap\_add: Already exists" とな る。もう既に登録されているので、同じ名前では登録できないよ! と言っているわけである。

3.7.2 エントリの検索 ( ldapsearch )

正常に登録されたか、確認するために ldapsearch コマンドを使用する。

### # 1dapsearch -x -D "cn=admin,dc=example,dc=local" -b "dc=example,dc=local" -w hogehoge

- -x : 簡易認証を行う ( SSL を使用しない )
- -D : 実行するユーザー ( DN ) を指定。
- -w : パスワード (平文)
- -b : 検索を開始するツリーを指定する.
- ※hogehoge は admin のパスワード.

と入力し、

### (省略)

# groups, example.local dn: ou=groups,dc=example,dc=local ou: groups objectClass: organizationalUnit # accounts, example.local dn: ou=accounts,dc=example,dc=local ou: accounts objectClass: organizationalUnit (省略)

という結果が得られれば成功だ。その他、細かい書式に付いては省略させていただく。

3.9 各種コマンドの操作

試しに一つエントリを登録し、それを蹂躙――もとい、いじくり回してみることにする。

3.9.1 エントリを1つ登録 ( ldapadd )

LDIF 形式で追加するエントリを記述することにする。

dn : ou=smith,ou=accounts,dc=example,dc=local

```
FileName : adduser.ldif 
dn: cn=smith,ou=accounts,dc=example,dc=local 
objectClass: top 
objectClass: person 
cn: smith 
cn: John 
sn: Smith 
(表 3.9.1-1)
```
### # ldapadd -x -D "cn=admin,dc=example,dc=local" -w hogehoge -f adduser.ldif

無事登録されれば、adding new entry ほげほげ となるはずである。

3.9.2 エントリを編集してみる ( ldapmodify )

 LDIF 形式で編集するエントリを記述する。LDIF 書式で記述するのがめんどくさいのだが、慣れればかなり高 度なことが出来るようになる。

> FlieName : modifyuser1.ldif dn: cn=smith,ou=accounts,dc=example,dc=local changetype: modify add: cn cn: john

### # ldapmodify -x -D "cn=admin,dc=example,dc=local" -w hogehoge -f modifyuser1.ldif

3.9.4 エントリを検索する ( ldapsearch )

エントリを検索する場合は、ldapsearch で検索する。

### # ldapsearch  $-x$  -b 'dc=example,dc=local' -s sub '(cn= $*\sinith*)'$ )

 正確な書式は省略するが、-b オプションで検索する階層を指定、-s sub オプションで下層のエントリを検索、 最後の引数が検索式となる。

細かいことは、man ldapsearch 。

3.9.5 エントリを削除してみる ( ldapdelete )

ldapdelete のコマンドの引数に、削除するエントリの DN を指定する。

#### # ldapmodify  $-x$  -D "cn=admin,dc=example,dc=local" -w hogehoge -w

### 'cn=smith,ou=accounts,dc=example,dc=local'

確認のために、前項の ldapsearch で cn=smith,(略) を検索すると、存在しないことが確認できる。

4. POSIX アカウント

4.1 POSIX アカウントのクラス

POSIX のアカウントを登録するには、いかにあげるいくつかのオブジェクトクラスを必要とする。

- posixAccount
- shadowAccount

objectClass が posixAccount である場合、以下の属性識別子が存在する。

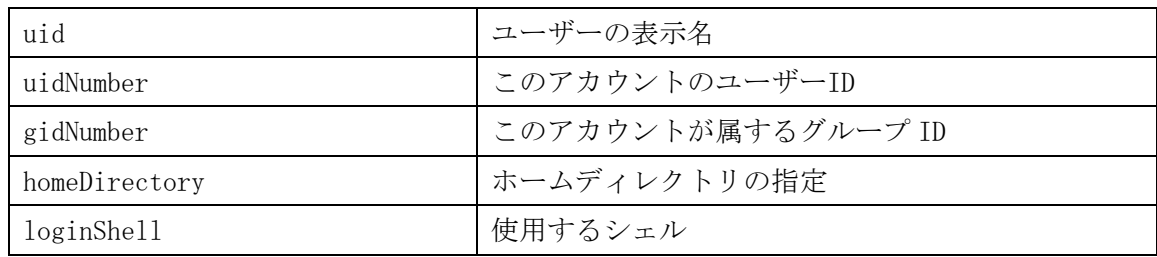

objectClass が shadowAccount である場合、以下の属性識別子が存在する。

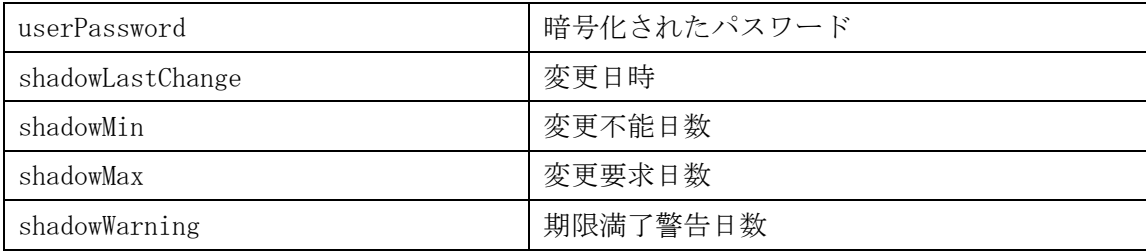

 これらを二つを組み合わせてユーザー情報を作成するために、サーバ上に以下のファイルを作成しコマンドを 実行する。

- 新しく作成するユーザ名 = uid は hoge
- uidNumber は 10001 , 所属する gidNumber は 10001.
- ホームディレクトリは /home/hoge
- 使用するシェルは /bin/bash
- パスワードを hogehoge とする

```
FileName : adduser_hoge.ldif 
dn=hoge, ou=people, dc=example, dc=local
cn: hoge 
uid: hoge 
uidNumber: 10001 
gidNumber: 10001 
homeDirectory: /home/hoge 
loginShell: /bin/bash 
userPassword: {MD5}MpQ15eZr6AmmVq8QX0JAHg==
```
### # slapadd -x -D "cn=admin,dc=example,dc=local" -w hogehoge -f adduser\_hoge.ldif

 userPassword を見ると {MD5} となっている。これは、暗号化の方式を表すものであり、暗号化されているこ とを示す。もちろん、平文で userPassword: hogehoge と書くことも可能だが、セキュリティ上よろしくないの で暗号化することをおすすめする。

暗号化されたパスワードを作成するためには

# slappasswd -h '{(暗号化方式)}

と実行すると、パスワードの入力を求められるので、暗号化するパスワードを入力する。

暗号化の方式はいくつかあり、

- CRYPT
- MD5
- SSHA

などがあるが、暗号の強度的に MD5 か SSHA をおすすめする。

### 4.2 POSIX グループのクラス

 POSIX でグループを作成する場合、posixGroup と呼ばれるオブジェクトクラスが必要となる。 属性識別子は単純なので、直接 LDIF で書いたものを見てみることにする。

```
FileName : addgroup human.ldif
dn: cn=human,ou=groups,dc=example,dc=local 
objectclass: posixGroup 
cn: human 
gidNumber: 10001
```
 cn が Group 名( human )、gidNumber がグループ番号( 10001 )となる。 上の内容でサーバ上にファイルを作成し、以下のコマンドを実行する。

### # slapadd -x -D "cn=admin,dc=example,dc=local" -w hogehoge -f addgroup\_human.ldif 以上、これでアカウントの登録が完了した。

4.3 アカウントの試験

 サーバ上で、以下のコマンドを実行する。必ず、一般権限ユーザで実行すること。root 権限だと、su はアカ ウントが存在する場合、無条件でそのアカウントに移行するため。

### \$ su hoge\*9

Password: hogehoge \*10

これでログイン出来たならば、PAM の設定・LDAP での認証が成功しているとなる。

次回は、実際に運用するための Tips となる予定である。次回をお楽しみに!(お

\*1 Active Directory では認証自体は Kerberos 認証が受け持っている

\*2 Open Directory に置いても認証は何故か Kerberos 認証…… AD との連携を重視したのだろうか

\*3 Debian 5.0 上で試験しようかと思ったが VMware Server のコンパイルが通らなくてイラッとしたので取り

あえず間違いなく動く Windows Server 上での試験となった

\*4 一方方向になっていることも多々あるが……

\*5 本当は LDAP が出来る前に、OSI の X.500 という設計があったらしいが、筆者はよく知らない

\*6 「Relative Distinguished」の略。

\*7 apt-get でも可. 常日頃使用している方を利用して下さい.

\*8 compat が files である可能性はあるがどちらでもかまわない。

\*9 試験で作成したアカウント

\*10 hoge アカウントのパスワード

### P.S.

いろいろ面倒な記事で編集さんごめん!

### 工科展作業班の報告。

今回も眩しいくらいにプロジェクトが燃え盛りました。

Make04になんとか間に合ったのが奇跡としか言いようがないというのも開発開始の遅れと人的資源の割り当てのミスが行程の 遅延を発生させ致命的な結果を招いたためです。

何かやるには技術も必要ですが技術とは必要にならないと身につきにくいものだったりします。お恥ずかしながらプロジェクト の管理などの技術は身に付きませんでしたがFPGA回りやアナログ回路周りの一部の技術を身につけることが出来ました。 課題も多かったですが、複数人でチームを組んでシステム開発を行うことは良い経験となりました。

### 工科展主任 - 2TK 畔柳隆敏

09年度工科展主任をしました畔柳です。

今回は、あの楽器ってことでsm5480792←これを作ってみるってことで

作ってみた結果がMake04で展示したあれです。

まあ、相変わらずプロジェクトは燃え上がるものですね。

工科展とか余裕で間に合いませんでしたからね。

区分切ったのはいいけど人の配分に問題が合ってハードウェア周りから燃え上がりました。

今回の肝である検出機構周りは私がずっと考えていて(後から聞いた話ですがこの機構の特許とってるとこあるらしい)素 子間の遮蔽物の有無の情報から物体の位置を検出する機構を考案し、設計しました。

ここで高速な計算を必要とするため固定論理で処理を行ったりするためにFPGAが、素子の受光素子側で増幅が必要なた めにオペアンプが必要となりアナログからディジタルまで幅広い知識とFPGAで使用する開発ツールが必要となりました。

また、発光素子の制御に汎用ロジックICを使う予定をしておりそのように設計を行ったところ非常に多くの石を使い消費電 力も相当なものとなることが判明し、部品選定からやり直す事態が発生したのもプロジェクトに大きな影響を与えました。 最終的に発光素子はCPLDとトランジスタアレイによる制御となり消費電力の問題などは低減されることとなりました。

ハードウェア側の遅延は致命的なレベルで、10月の工科展には間に合うことが出来ませんでした。Make04に間に合わせ ることが出来たのは幸運としか言いようがないくらいに奇跡的なことでした。

ソフトウェア側は、midiサーバとネットワーク周り以外問題なく行程をこなしてそれなりのものができました。しかし、UIのチ ューニングなどはハードウェアが存在しないことで出来ずその辺りで不満が残るものとなりました。 このような組み込み系のシステムの開発の場合にはソフトウェアはハードウェアの仕様や癖により大きく左右されることも あるのでハードウェアの先行設計を行わなければ不十分だったのだと考えています。

特に回路設計やMPU,プログラム可能LSIなどを利用する場合には幅広い知識が必要となるため場合によってはリファレ ンスを読みつつ開発を行うということを行わなければならなくなります。今回の受光回路の変換増幅回路やFPGAでの固定 論理演算機などはそのような開発スタイルをとりました。

私が不甲斐ないばかりに他メンバには大きな負担をおかけし大変申し訳なく思っていますが、複数人でチームを組んで のシステム開発で特に主任という人をまとめる立場に立ったことは非常に良い経験となりました。 ここで多くの方々に感謝と謝辞を申し上げます。

どうも1年間ありがとうございました。

### 技術主任 - 2TK 佐原

"あの楽器"のインターフェイス設計・MIDI機器の制御プログラム・ネットワークの通信プログラムから、物理配線まで担当 した貧乏器用な佐原です。なんでもできるっていいことだよ。やることが詰んできて大変だけどな!

シス研で、ThinkPad X200を使っていたら間違いなく私です。ThinkPad信者なのです。これ一台でなんでもやります。

みなさん、若いうちにデスマーチをしておきましょう。きっと、もしかしたら、たぶん…………強くなれます。

Let's デス・マーチ。

インターフェイス主事 – 2EJ 瀧本

### みんな元気でなによりです、

### インターフェイス主事 – 2EJ 石川

今回自分は、グラフィック担当として、何が大事だったかというと嫁への愛です。

あえて言おう、長○は俺の嫁!!!

### インターフェイス主事 – 2EJ 倉地

 今回、インターフェイス主事担当と広報担当となり、インターフェイスでは OpenGL をほとんど知識がない状態からの作業 で戸惑いもあり迷惑をかけたと思います。広報では工科展ブログ(途中で…)やポスター作りをしました。 こつこつ作業をやっていくことは大切です。

MTM04 出展時にはムーヴで東京へ行ったことが最大の行動!

### 筺体主任 – 2MM 戸澤

筺体制作を手伝ってくださった方々、及び、散々おちょくって下さった他のメンバーの方々、最高にありがとう!

### ▽編集後記

会誌としては私が入学して以来二度目となる本誌ですが、昨年の合宿や工科展など の行事を経験してシス研の空気を肌で感じた会員から寄せられた記事を見るとこの 会誌も一つずつの行事を継いだひとつの行事なのかなと感じました。

### 愛知**工**業**大**学システム**工**学研究会 **A.I.T System Engineering Team**

http://www.sysken.net/ mailto:contact@sysken.net

Copyright(C) 2009-2010 A.I.T System Engineering Team. All Rights Reserved.